# **Multifunktionell LCD-projektor DT20 Bruksanvisning**

**English**

**Deutsch**

**Français**

**Italiano**

**Española**

**Svenska**

Tack för att du valt LCD-projektorn NEC DT20.

Läs denna bruksanvisning noggrant för att kunna använda projektorn på rätt sätt. Förvara den därefter på en säker plats tillsammans med garantibeviset.

### ● **Funktioner**

- **Tre praktiska funktioner i en enda apparat. Projektorn för multimediaåldern**
	- 1. Dokument, kataloger och andra trycksaker kan projiceras direkt från scannern. Tack vare detta slipper användaren att göra overheadbilder för varje dokument.
	- 2. Det går att projicera datorskärmar. Detta låter användaren göra detaljerade presentationer med hjälp av informationen i en dator.
	- 3. Videor och DVD-bilder kan projiceras så som de visas. Detta hjälper användaren att skapa visuellt tilltalande presentationer.

#### **• Lättförståeligt och enkelt handhavande**

Projicering av trycksaker, datorskärmar och videobilder kan göras med en enda knapptryckning.

**• En mycket kostnadseffektiv och resurssnål konstruktion** Du behöver inte längre göra några overheadbilder, vilket spar tid och pengar.

#### **• "Superslimmat" modernt hölje**

Full OH-funktionalitet tack vare en avancerad teknik, inbyggd i det superslimmade höljet. Den passar in överallt, när du använder den, och när du måste lägga undan den.

#### **• Levande färgbilder**

Projektorn är utrustad med en högupplöst 2 miljoner pixel enkelradig CCDfärgkamera. Detta gör att svårfångade mellantoner i färgdokument kan återges naturtroget och skarpt som projicerade bilder i fullfärg (16 770 000 färger).

**• Förstorad visning utan att förändra den projicerade bildens storlek**

Vid projicering av dokument såsom kataloger och ordbehandlardokument med liten text, som inte har skapats särskilt för presentationer, kan dokumentet förstoras utan att förändra den projicerade bildens storlek, så att det går lättare att se.

**• Visningsfunktioner för komprimerad eller förstorad datorskärm** Skärmar med en upplösning på över 1024 x 768 punkter visas komprimerat till 1024 x 768 punkter utan försämring av bildkvaliteten. Skärmar med en lägre upplösning, till exempel 640 x 480, kan också förstoras till 1024 x 768.

### ● **Om varumärken**

IBM och PC/AT är varumärken eller registrerade varumärken tillhörande International Business Machines Corporation.

Macintosh och Power Book är varumärken tillhörande Apple Computer Inc. Windows är ett varumärke tillhörande U.S. Microsoft Corporation.

## **Varningar och säkerhetsföreskrifter**

### ● **Varningssymboler**

För att uppmärksamma användaren på viktiga säkerhetsföreskrifter används följande symboler i denna bruksanvisning och på själva produkten. Försäkra dig om att du förstår vad dessa symboler betyder innan du använder projektorn.

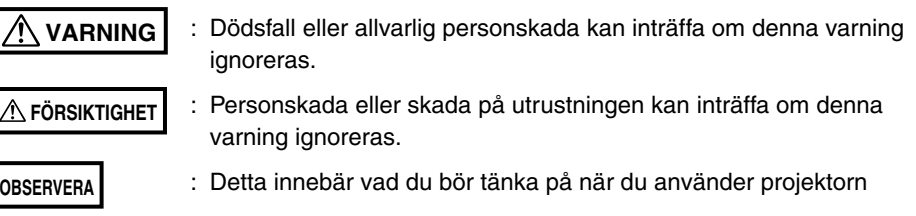

 $\mathscr{N}$ 

: Denna symbol uppmärksammar användaren på högspänning som kan orsaka elektriska stötar.

### ● **Säkerhetsföreskrifter**

#### $\bigwedge$  varning

#### **• Om ett fel inträffar:**

• Om du upptäcker rök, eller underliga lukter eller ljud, koppla omedelbart ur nätkabeln.

Det är farligt att fortsätta använda projektorn om ett fel har inträffat. Återlämna projektorn till försäljningsstället för reparation.

#### **• Undvik att placera projektorn i närheten av farliga ämnen.**

- Kontrollera att det inte kan komma in något metallföremål eller antändbart material i projektorn genom ventilationshålen.
- Placera inga föremål innehållande vatten ovanpå eller bredvid projektorn.
- **Om ett främmande föremål kommer in i projektorn:**
	- Om det kommer in föremål eller ämnen såsom vatten eller metall, koppla omedelbart ur nätkabeln.

Det är farligt att fortsätta använda projektorn om främmande föremål har kommit in i den. Återlämna projektorn till försäljningsstället för service.

#### **• Avlägsna inte höljet.**

• Avlägsna inte höljet. Det finns högspänningskomponenter inuti, och kontakt med dessa delar kan orsaka elektriska stötar, eller skada utrustningen.

#### **• Hantera nätkabeln varsamt.**

- Placera inga tunga föremål på nätkabeln. Skador på nätkabeln kan orsaka kabelbrott, eldsvåda eller elektriska stötar.
- Dra inte i nätsladden när du kopplar ur stickproppen. Om du drar i kabeln kan trådarna inuti gå av, vilket kan leda till eldsvåda eller elektriska stötar. Håll alltid i själva kontakten när du drar ut kabeln ur vägguttaget.
- Undvik att skada nätkabeln. Om nätkabeln är skadad (t.ex. kärnan är blottad eller av), kontakta försäljningsstället (betaltjänst). Fortsatt användning av den skadade nätkabeln kan orsaka eldsvåda eller elektriska stötar.

#### **• Titta inte direkt in i linsen.**

- Titta inte direkt in i linsen när projektorn används. Den kraftiga ljusstrålen från linsen kan skada ögonen.
- **Undvik att placera projektorn på instabila underlag.**
	- Undvik att placera projektorn på instabila underlag såsom på rangliga bord eller på lutande plan.
		- Annars kan projektorn falla ned eller välta, och eventuellt orsaka skador.
- **Anslut inte projektorn till annan nätspänning än den specificerade.**
	- Anslut inte projektorn till annan nätspänning än den specificerade. Annars kan det uppstå eldsvåda eller elektriska stötar.
- **Ta inte isär de alkaliska batterierna**
	- De alkaliska batterierna får inte kortslutas, tas isär eller brännas. Annars kan den alkaliska lösningen läcka ut, vilket kan leda till såväl ögonskador som eldsvåda eller skador på omgivningen på grund av värmeutveckling eller explosion. Läs denna bruksanvisning noggrant för att kunna använda projektorn på rätt sätt. Vid ögonkontakt, skölj omedelbart med rent vatten och uppsök läkare.

#### **• Undvik att stöta till glasytan**

- Undvik att stöta till glasytan över scannern. Annars kan glaset gå sönder och orsaka skador.
- **Vidrör inte ventilationshålen eller lampkåpan**
	- Ventilationshålen, lampkåpan och omgivande ytor kan vara varma under användningen och strax efter att lampan har slocknat. Undvik att vidröra dessa på ett tag.

#### **• Undvik att blockera linsen**

• Undvik att blockera linsen vid användning. Den kraftiga ljusstrålen från linsen kan orsaka eldsvåda eller brännskador om du placerar föremål framför linsen eller blockerar linsen med handen när du använder projektorn

#### **FÖRSIKTIGHET**

#### **• Installation**

- Undvik att installera projektorn på platser där den kan utsättas för:
	- Kraftiga vibrationer
	- Sot eller ånga
	- Direkt solljus eller värme från ett element (35°C eller högre)
	- Hög luftfuktighet eller damm
	- Stark kyla (0°C eller lägre)
	- Starka magnetiska eller elektriska fält genererade av apparater i närheten
	- Vinglingar på ett instabilt underlag

#### **• Undvik att blockera ventilationshålen.**

• Undvik att blockera ventilationshålen med trasor eller andra föremål. Om du placerar föremål runt projektorn, se till att hålla ett avstånd på 10 cm eller mer mellan föremålet och ventilationshålen. Se till att inga pappersbitar eller trasor blockerar ventilationshålen vid projektorns nederkant. Om de blockeras kan den interna temperaturen stiga, vilket kan orsaka funktionsstörningar.

#### **• Undvik att stöta till projektorn.**

• Skydda projektorn från stötar när du flyttar eller använder den. Stötar kan orsaka skador.

#### **• Skötsel av projektorn**

- För att förhindra olyckor ska du alltid koppla ur stickproppen innan du rengör projektorn.
- Rengör linsytan med en blåspensel eller linsrengöringspapper. Avtorkning med mjukt papper eller en näsduk kan skada linsen.
- För att rengöra höljet, manöverpanelen och glasytan, torka försiktigt med en mjuk trasa. För rengöring av särskilt smutsiga fläckar, fukta trasan med ett milt rengöringsmedel blandat med vatten, vrid ur den ordentligt och torka av smutsen. Torka sedan med en torr trasa.
- Torka inte av projektorn med flyktiga lösningsmedel såsom bensin eller thinner. Lösningsmedel kan orsaka deformeringar eller göra så att färgen flagnar. Om du använder en impregnerad trasa, följ instruktionerna.

#### **• Undvik att repa glasytan.**

- Var försiktig så att du inte repar scannerns glasyta med hårda eller spetsiga föremål.
	- Repor på glaset kan förvränga den projicerade bilden.

#### **• Batterier**

- Observera polariteten (plus- och minustecken) när du sätter i batterier i fjärrkontrollen, och sätt i dem på rätt håll. Om du sätter i batterierna på fel håll kan det uppstå sprickor eller läckage, vilket kan leda till eldsvåda eller personskador, eller nedsmutsning av delarna runt omkring.
- Använd inte batterier av en annan typ än den som specificeras för utrustningen. Blanda inte nya och gamla batterier. En felaktig batterianvändning kan leda till sprickor eller läckage, vilket kan orsaka eldsvåda och personskador.
- Batterierna får inte brytas upp, brännas eller sänkas ned i vätska. Batterisprickor eller -läckage kan orsaka eldsvåda och personskador.

#### **• Underhåll och rengöring**

• Lämna in projektorn till återförsäljaren för rengöring av de interna komponenterna en gång om året. Det finns risk för eldsvåda eller funktionsstörningar om projektorns insida blir dammig och inte rengörs på länge. För bästa resultat bör projektorn underhållas innan den fuktiga årstiden som medför en fuktigare luft. Rengöringskostnaderna bestäms av återförsäljaren.

#### **• Om projektorn inte ska användas under en längre tid:**

• Om du inte tänker använda projektorn under en längre tid, koppla ur nätkabeln för säkerhets skull.

#### **• Kassering**

• Följ rekommendationerna från de lokala myndigheterna vid kassering av projektorn.

#### **• Transportera projektorn**

- Använd specialemballaget vid transport av projektorn. Tillverkaren påtar sig inget ansvar för skador eller olyckstillbud om något annat emballage används.
- Använd inte specialemballaget mer än två gånger. Upprepad användning minskar emballagets stötabsorberande förmåga och kan leda till skador eller olyckstillbud.
- Kontakta återförsäljaren om du behöver nytt emballage.

#### **• Lampimplosion**

• I denna projektor används en New Super High pressure-lampa för växelströmsbruk, och det är sällsynt att lampan exploderar vid användningen. Lampan är även konstruerad att släckas ovillkorligt eftersom det finns hög risk att lampan går sönder om den används efter att drifttiden på 1500 timmar har uppnåtts (se sid W-54 och W-55).

#### **Observera följande**

- Det uppstår ett missljud på grund av att det inre trycket i New Super High pressure-lampan blir väldigt högt. Enheten är konstruerad så att det inte kommer ut glassplitter om lampan exploderar.
- Däremot kan gasen inuti lampan läcka ut, vilket ser ut som vit rök. Den kan inte orsaka eldsvåda.

#### **Avhjälpning**

• Om en lampa exploderar i projektorn finns det glassplitter inuti. Byt inte lampan. Lämna in projektorn till återförsäljaren. Även om lampan har exploderat ska du aldrig försöka byta den själv. Lampans delar kan orsaka personskador.

#### **• Byta lampan**

• Stäng av lampan och koppla ur nätkabeln när fläkten har stannat och vänta i minst en timme innan du byter lampan.

Om du byter lampan under drift eller strax efter att strömmen har stängts av kan du bränna dig.

Se "Byte av lampenhet" på sid W-54 för information om hur du gör.

#### **• Byta / rengöra luftfiltret**

• Dra ut nätkabeln när kylfläkten har stannat innan du tar loss luftfiltret. Om du tar loss luftfiltret när kylfläkten går kan du bränna dig. Se "Rengöra luftfiltret" på sid W-56 för information om hur du gör.

#### **• Undvika funktionsstörningar och olyckstillbud**

• Ställ in justerfötterna så att projektorn står vågrätt. Om du använder projektorn när lutar kan det inträffa personskador om den välter. Se "Justera lutningen" på sid 18 för information om hur du ställer in justerfötterna.

#### **• Ta inte isär manganbatterierna**

• Manganbatterierna får inte kortslutas, tas isär eller brännas. Annars kan batterierna utveckla värme eller explodera på grund av läckage, vilket kan leda till eldsvåda, personskador eller skador på omgivningen.

#### **• Undvik att göra följande**

- Placera inga tunga föremål på projektorn.
- Trampa inte på projektorn, stativet eller stödet. Håll eller häng inte i projektorn.

Annars kan projektorn välta eller gå sönder, och eventuellt orsaka skador. Var särskilt försiktig om det finns små barn i närheten.

• Använd inte stativet om inte hjulen är låsta, ifall du ställer projektorn på ett stativ med hjul.

Annars kan projektorn rubbas eller välta, och eventuellt orsaka skador.

- Tänd eller släck inte lampan inom en minut efter att den har tänts eller släckts. Det genereras en mycket hög spänning i lampan omedelbart efter att den har tänts. Om lampan tänds eller släcks ofta kan den slitas ut eller gå sönder, vilket leder till funktionsstörningar.
- Projicera inga bilder med linsskyddet på.
- **Flytta projektorn**
	- Akta glasytan när du flyttar projektorn genom att hålla i handtagen med båda händerna.
	- Om dokumentlocket inte sitter fast ordentligt kan det lossna och falla av medan du bär projektorn.
- **Skötsel av nätkabeln och kontakten**
	- Undvik att placera nätkabeln i närheten av ett element. Annars kan kabelhöljet smälta, vilket kan leda till eldsvåda eller elektriska stötar.
	- Undvik att sätta i eller koppla loss nätkabeln med våta händer. Annars kan det uppstå elektriska stötar.
	- Koppla ur nätkabeln och övriga kablar till projektorn samt lås upp stöldlåset innan du flyttar den. Om du flyttar projektorn med kablar anslutna kan det uppstå eldsvåda eller elektriska stötar om kablarna skadas.
	- Om du inte tänker använda projektorn under en längre tid, koppla ur nätkabeln för säkerhets skull.
- **TA INTE BORT NAGRA SKRUVAR forutom skruven som sakrar lampans tackplatta och skruvarna (tva st.) som haller fast lamphuset. Det finns risk for elektrisk stot.**

**FORSIKTIGT:** For att helt bryta stromforsorjningen till apparaten, skall stickproppen dras ur vagguttaget.

Vagguttaget skall vara sa nara apparaten som mojligt och maste vara lattatkomligt.

**Vad finns i lådan?**

**Kontrollera att lådan innehåller alla delar enligt förteckningen. Kontakta återförsäljaren om det saknas några delar. Spara originalförpackningen och emballaget om du i framtiden skulle behöva transportera projektorn.**

DT20-projektor (1) Fjärrkontroll (1) Nätkablar (2)

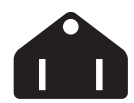

För Nordamerika

**Trestiftstyp för USA och Kanada;**

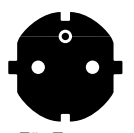

**Tvåstiftstyp för Europa.**

För Europa

**PC-signalkabel (1) Linsskydd (1) Batterier (2) (AA**×**2) Dokumentation:** Bruksanvisning (1) Registreringskort (1) Garantibevis för Europa (1)

# Innehållsförteckning

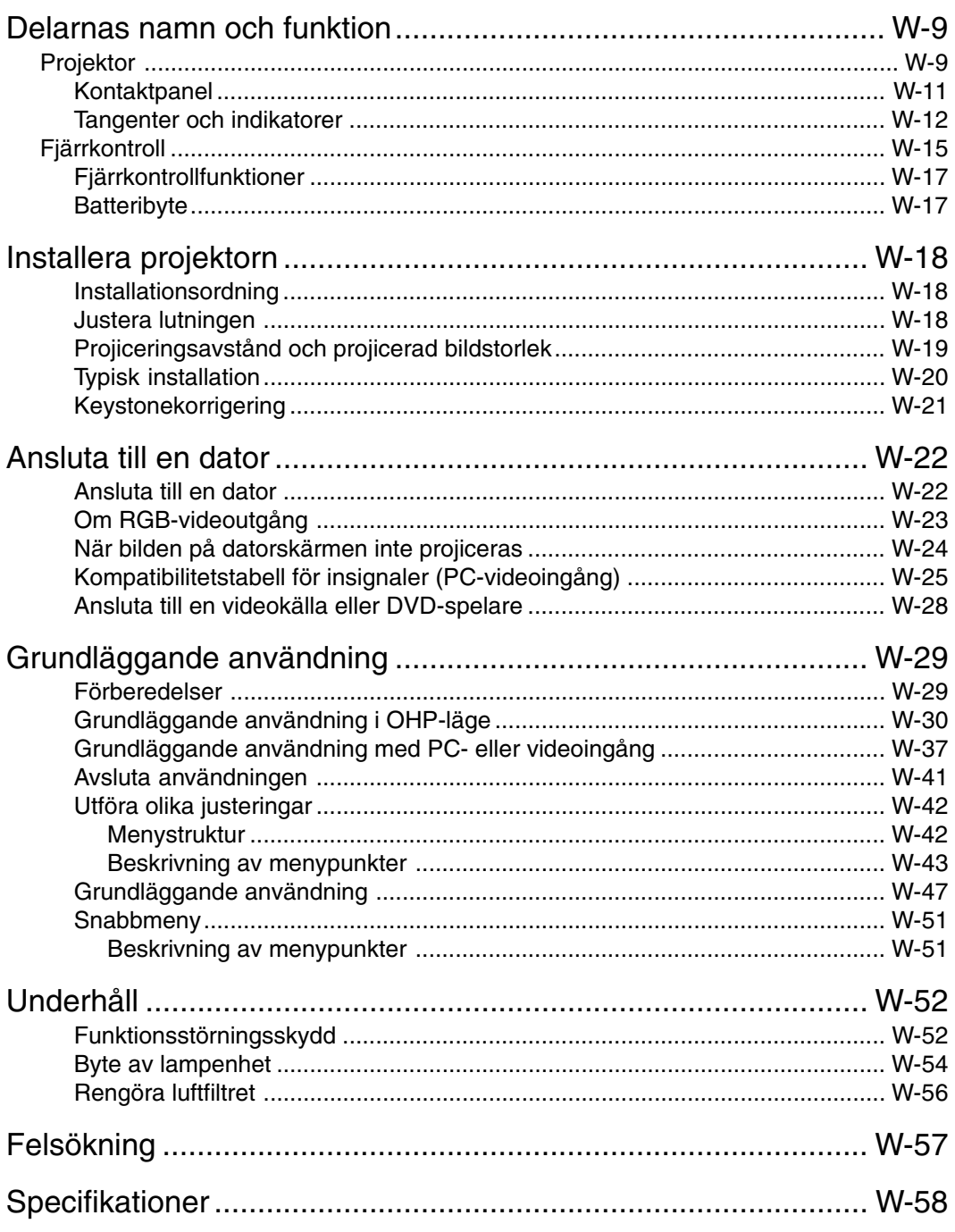

\* Namn på företag och produkter i denna bruksanvisning är varumärken och registrerade varumärken tillhörande respektive företag.

# **Delarnas namn och funktion**

## **Projektor**

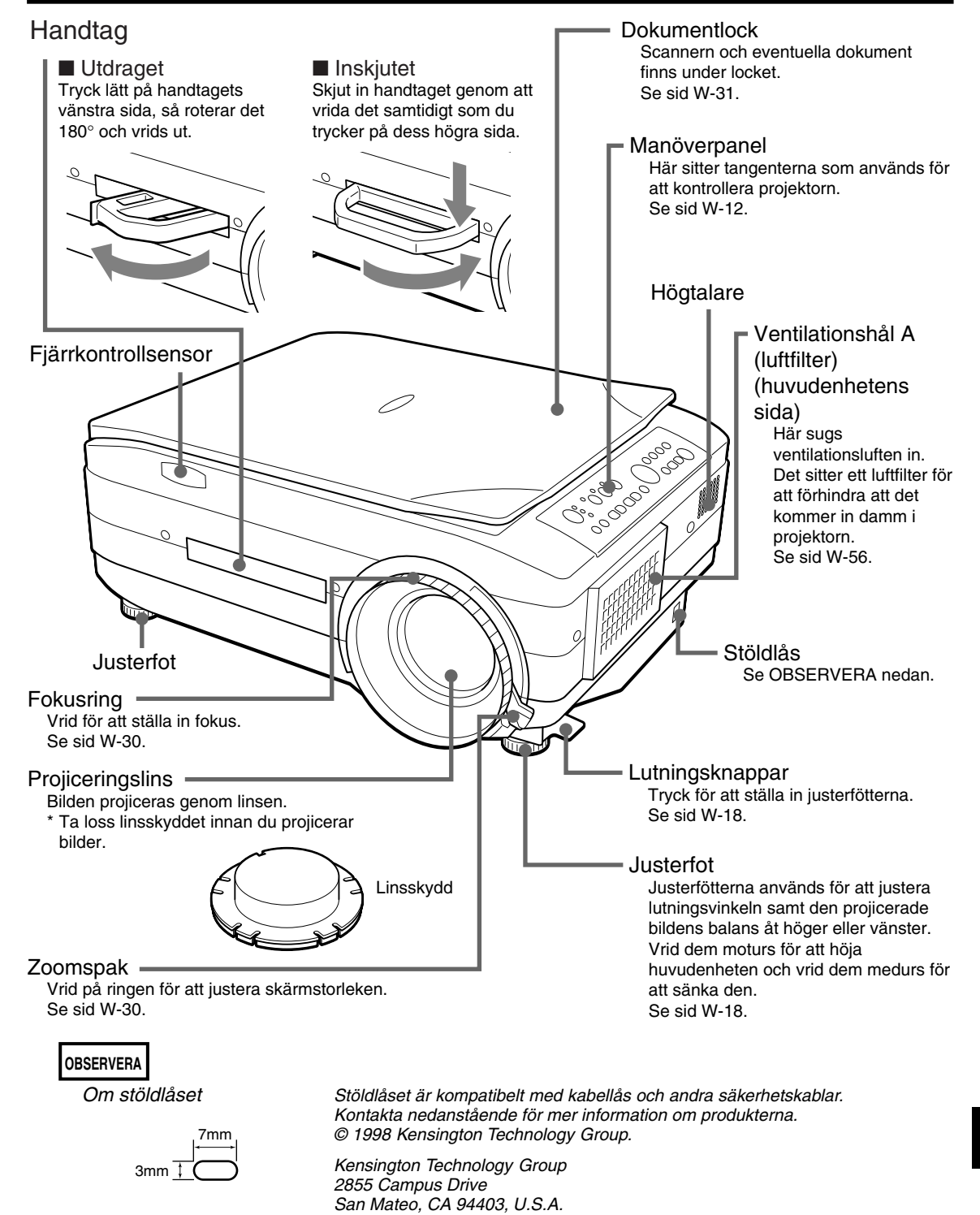

Telefon: (650)572-2700 Fax: (650)572-9675

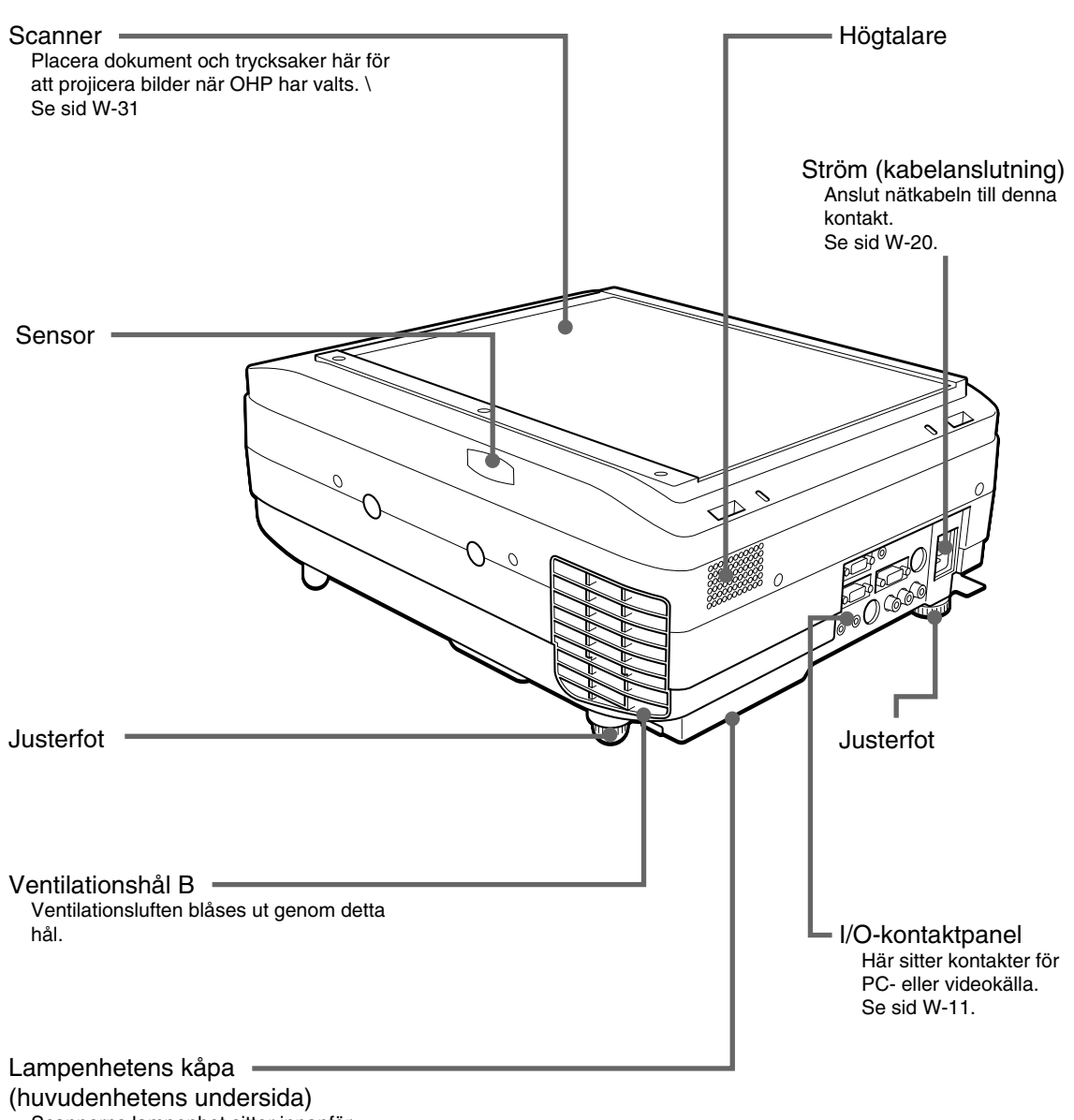

Scannerns lampenhet sitter innanför kåpan. Se sid W-54.

## ■ **Kontaktpanel**

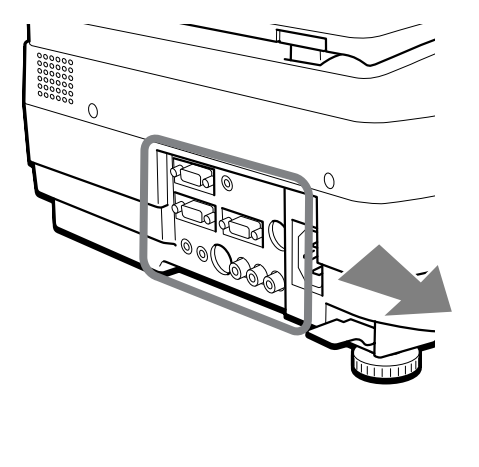

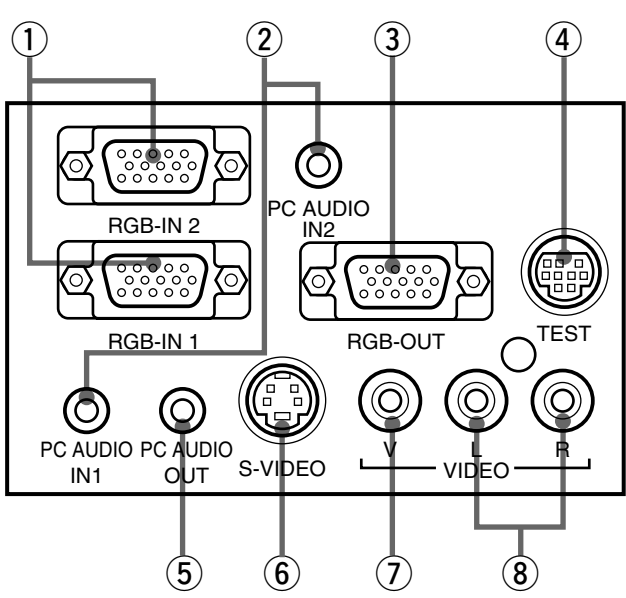

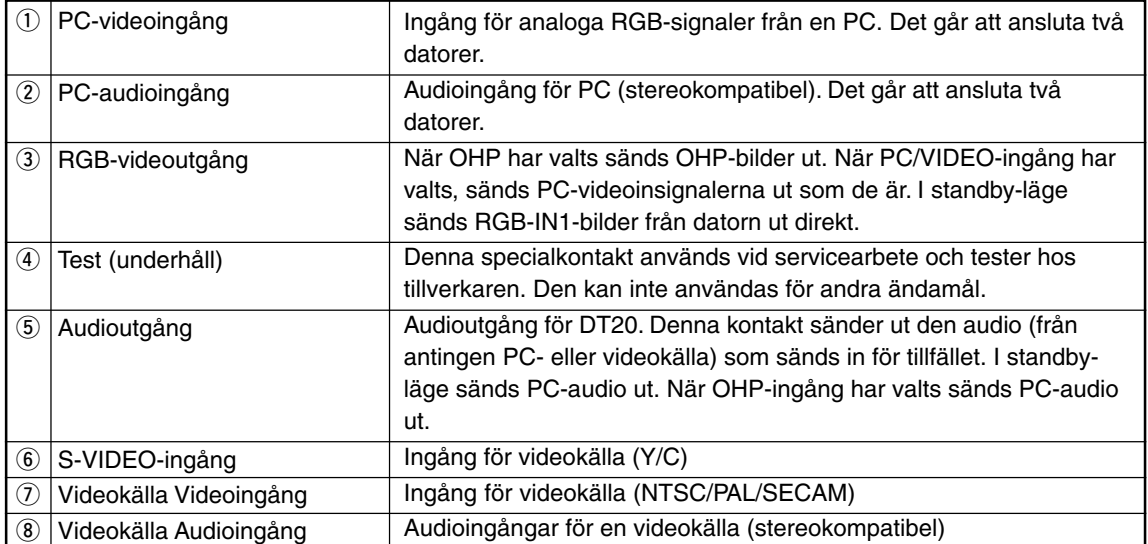

## ■ **Tangenter och indikatorer**

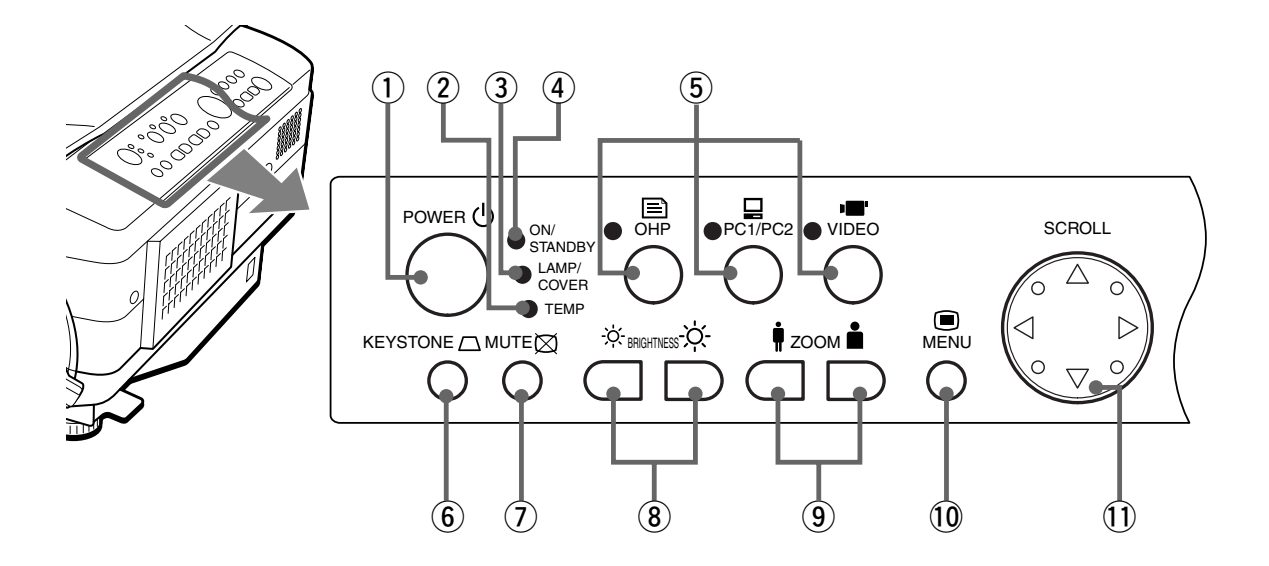

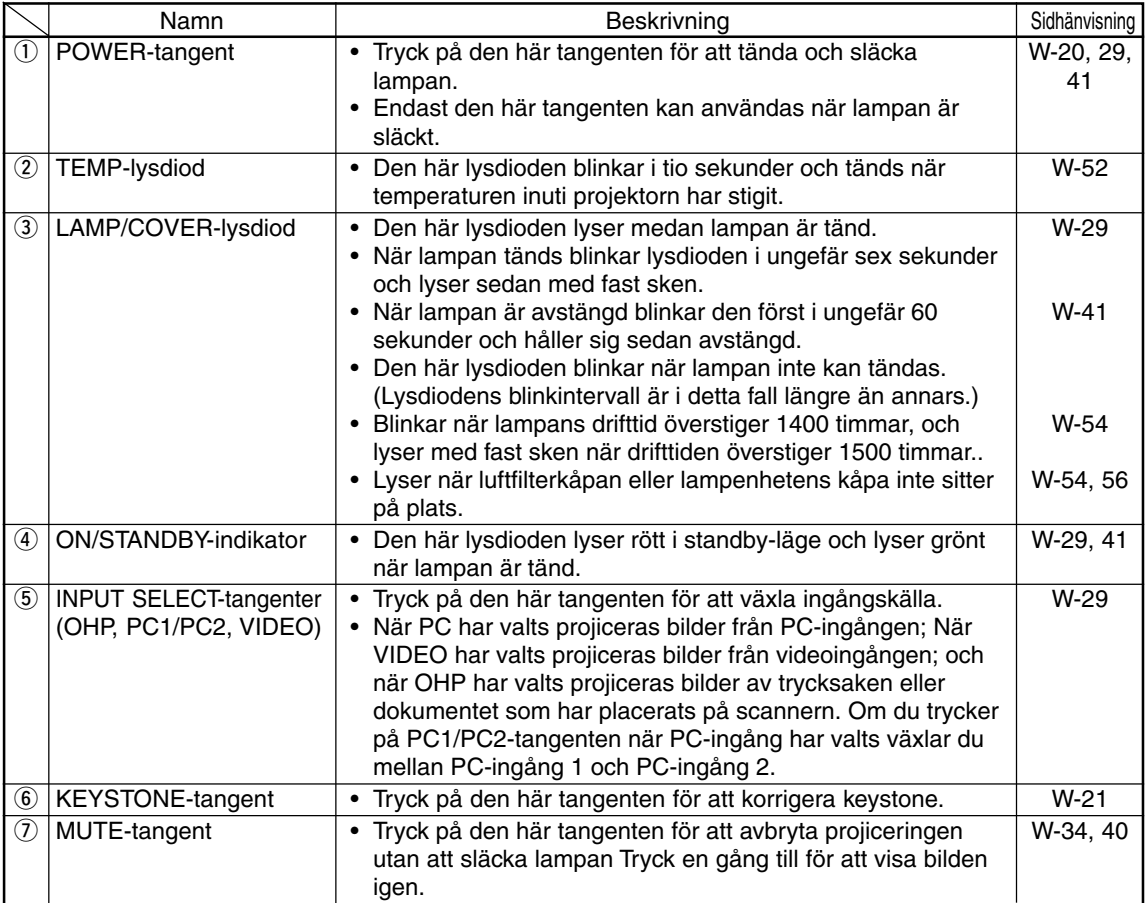

#### **Delarnas namn och funktion**

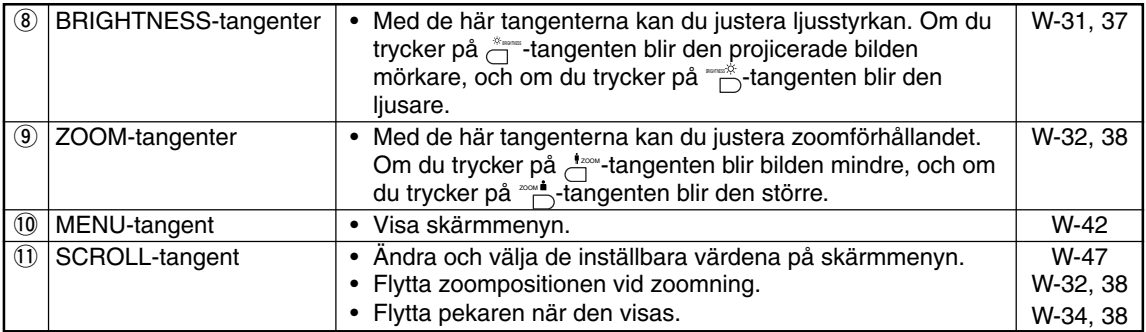

\* När skärmmenyer eller justeringsmenyer visas försvinner de automatiskt och värdena sparas i minnet om du inte trycker på någon tangent inom ungefär 30 sekunder.

\* För mer information om menyjustering, se sid W-43 och framåt.

## ■ **Tangenter och indikatorer**

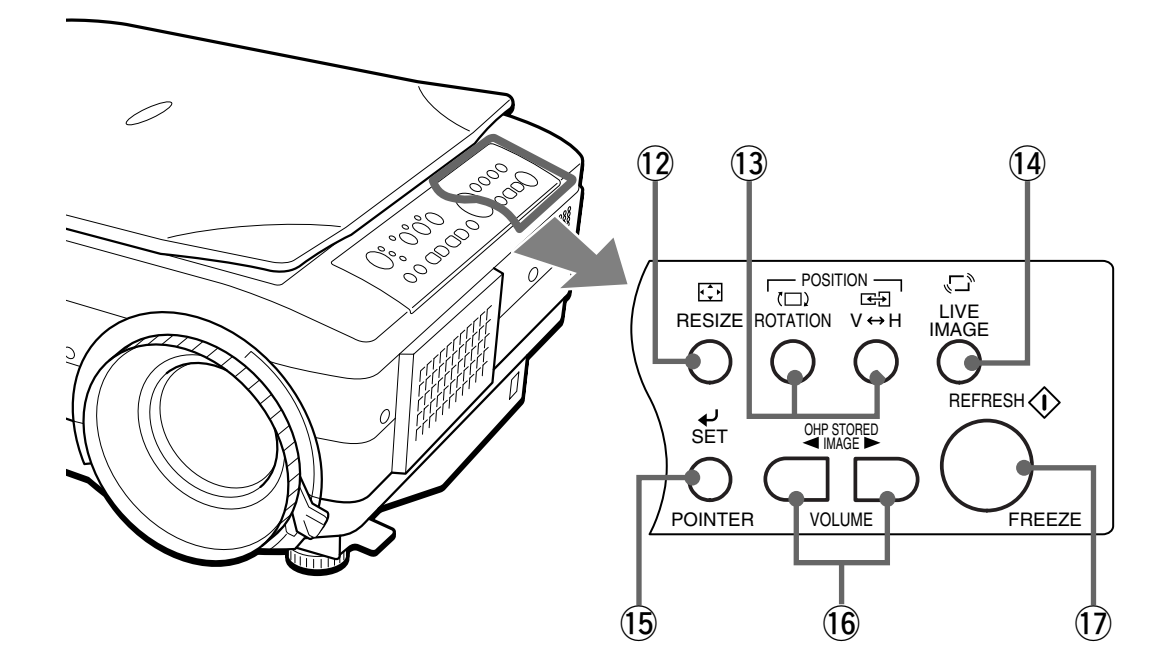

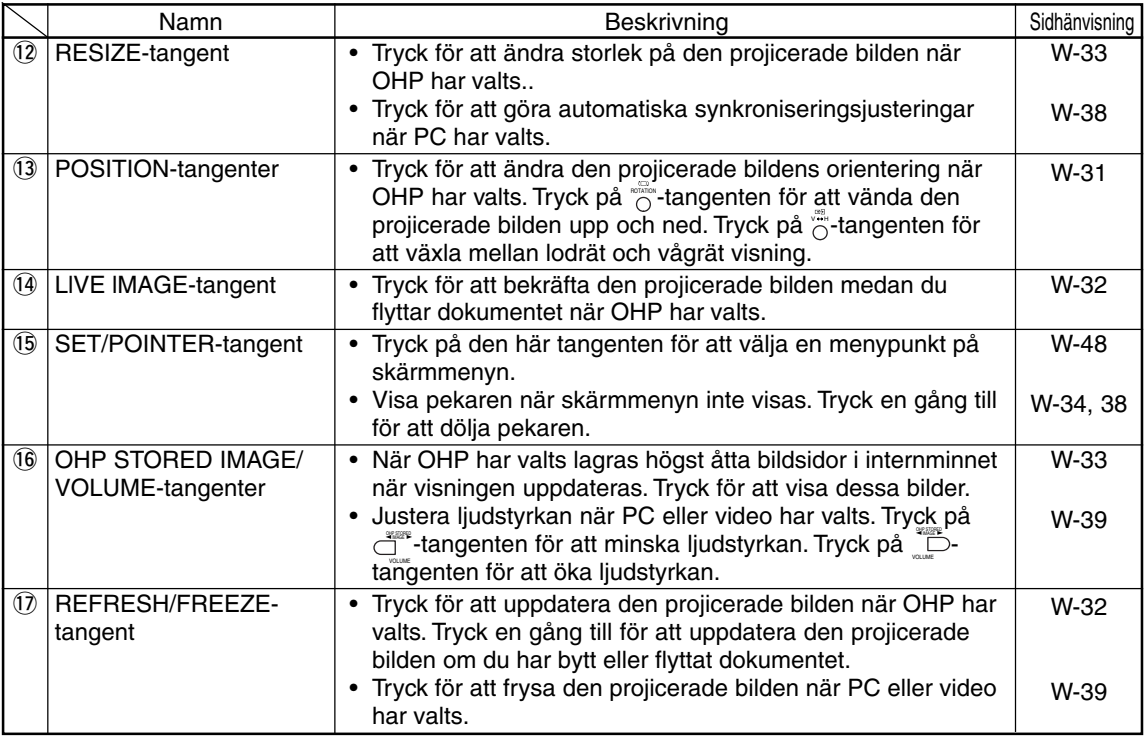

## **Fjärrkontroll**

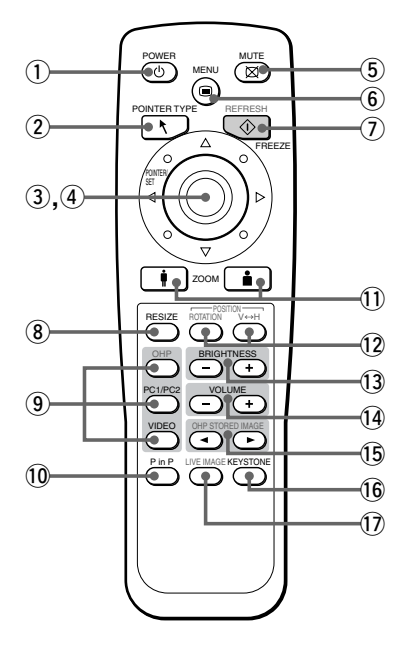

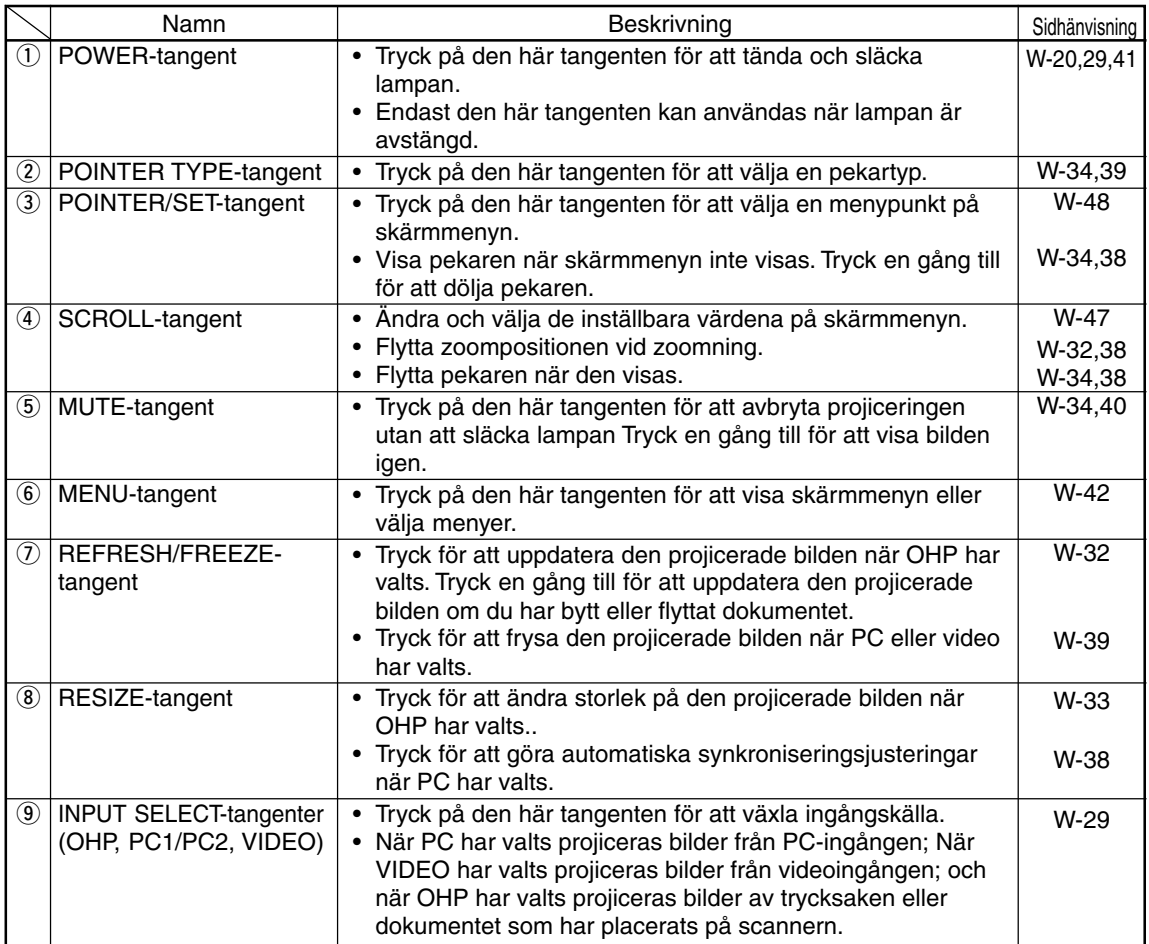

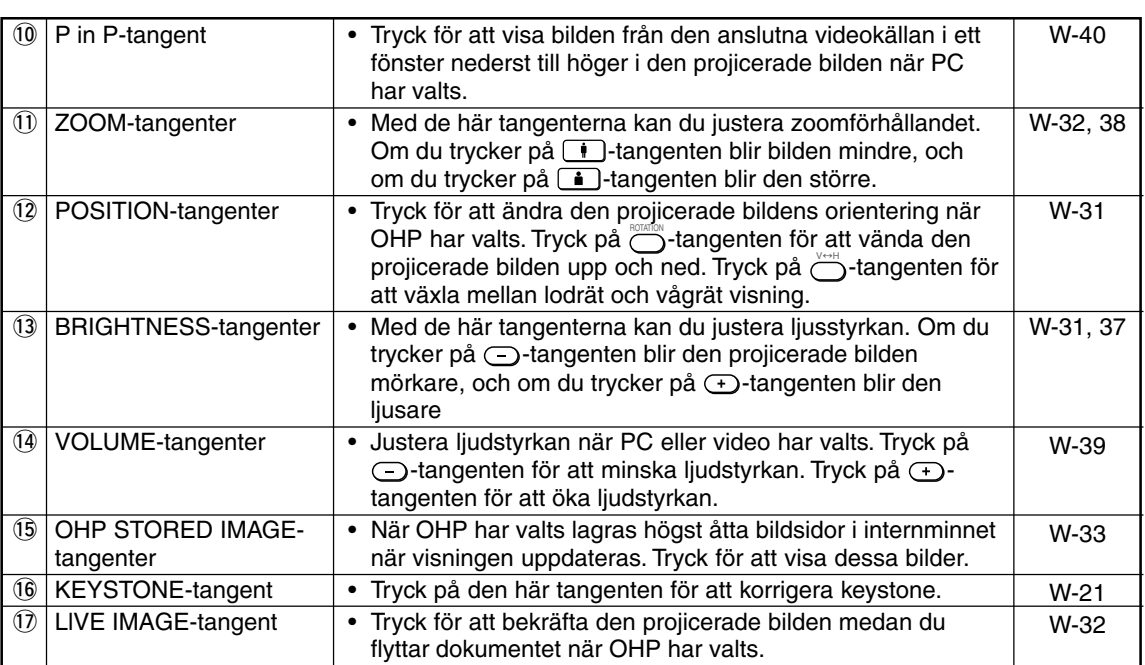

## ■ **Fjärrkontrollfunktioner**

- Använd fjärrkontrollen inom ungefär 7 meter från projektorns fjärrkontrollsensorer (på framoch baksidan) och inom 10 graders vinkel åt höger och vänster. Detta avstånd kan bli kortare efterhand som batterierna förbrukas.
- Fjärrkontrollen fungerar inte om det finns hinder mellan den och fjärrkontrollsensorn på huvudenheten.

## ■ **Batteribyte**

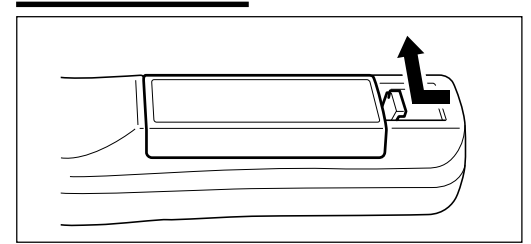

**1. Ta loss batteriluckan genom att trycka in haken och lyfta luckan uppåt.**

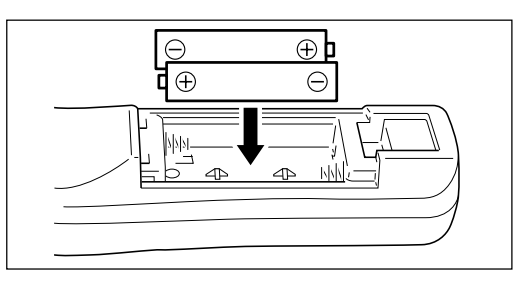

- **2. Lägg i två batterier i batterifacket och se till att de ligger rättvända enligt markeringarna (+) och (-).**
- **3. Sätt tillbaka batteriluckan.**

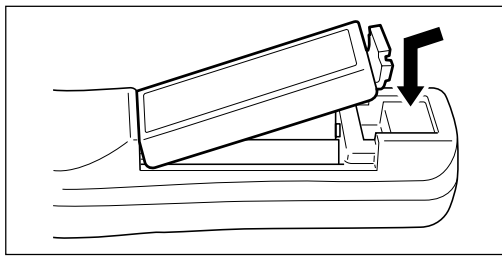

#### **FÖRSIKTIGHET**

Skötsel av fjärrkontrollen

- Undvik att utsätta fjärrkontrollen för stötar som till exempel att släppa den i golvet. Annars kan den gå sönder och sluta fungera.
- Undvik att utsätta fjärrkontrollsensorn för vatten. Torka fjärrkontrollen omedelbart om den blir våt.
- Undvik värme och hett vatten. Ta ur torrbatterierna om du inte kommer att använda fjärrkontrollen under en längre tid.
- Undvik att blanda nya och gamla torrbatterier och att använda olika typer av torrbatterier tillsammans.
- Batterierna får inte tas isär eller värmas, eller kastas i öppen eld.
- Följ bestämmelserna från de lokala myndigheterna vid kassering av förbrukade torrbatterier.
- Det kan hända att fjärrkontrollen inte fungerar när den används i närheten av utrustning för växelriktning.
- Det kan hända att fjärrkontrollen inte fungerar eller fungerar dåligt när den används i närheten av lysrör med växelriktad ström.

#### **OBSERVERA**

- Använd AA-batterier vid batteribyte.
- Ni-Cad-batterier eller andra laddningsbara batterier kan inte användas. Använd alkaliska eller manganbatterier.

# **Installera projektorn**

### ■ **Installationsordning**

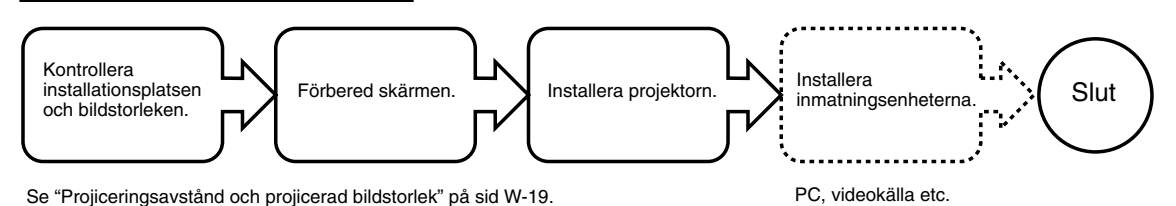

■ **Justera lutningen**

Bildens position och lutningsvinkel kan ändras med hjälp av justerfötterna. Tryck in både vänster och höger lutningsspak samtidigt som du lyfter huvudenheten, och släpp dem vid önskad höjd. Du kan finjustera lutningen genom att vrida längst ned på justerfötterna. Vrid dem moturs för att höja huvudenheten och vrid dem medurs för att sänka den. Du kan även justera lutningsvinkeln genom att vrida justerfoten längst bak på huvudenheten.

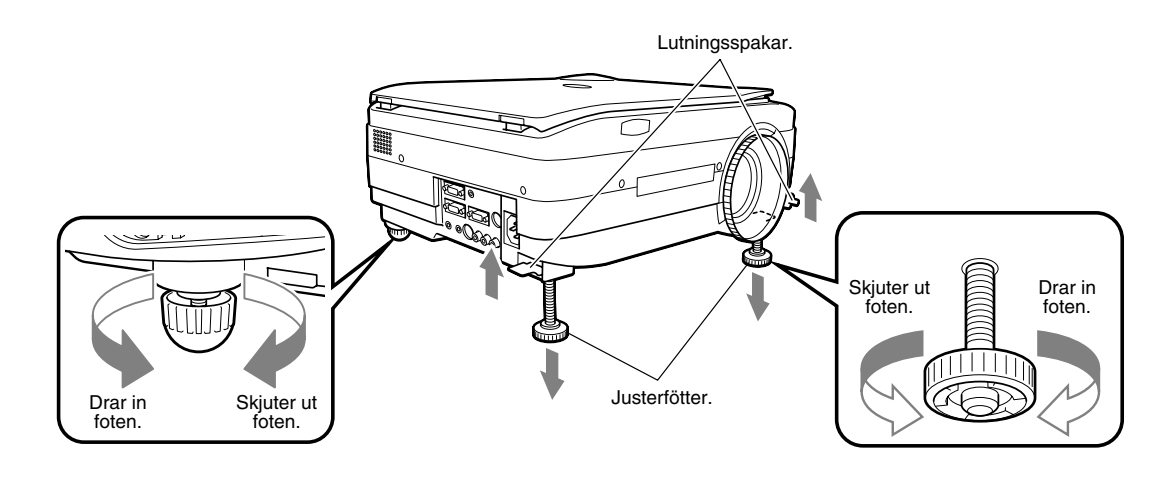

#### **FÖRSIKTIGHET**

- Undvik att luta huvudenheten i allt för branta vinklar genom att vrida bara den ena justerfoten. Annars kan huvudenheten glida eller falla ned, och eventuellt orsaka skador.
- Ventilationshål A längst ned på huvudenheten suger in luft för att kyla projektorns insida. Luften sugs in med stor kraft och trasor eller pappersbitar kan fastna på gallret. Om detta inträffar kan temperaturen inuti stiga och orsaka ett olyckstillbud eller funktionsstörning.
- Gummifötterna kan smutsa ned uppställningsytan, beroende på var projektorn placeras.

## ■ **Projiceringsavstånd och projicerad bildstorlek**

Använd följande tabeller för att bestämma den projicerade bildstorleken och vilken typ av skärm som krävs för projektorns placering.

• Det projiceringsavstånd som medger en bra fokusering är 1,4 m till 13,9 m, mätt från linsen. Installera projektorn inom detta avstånd.

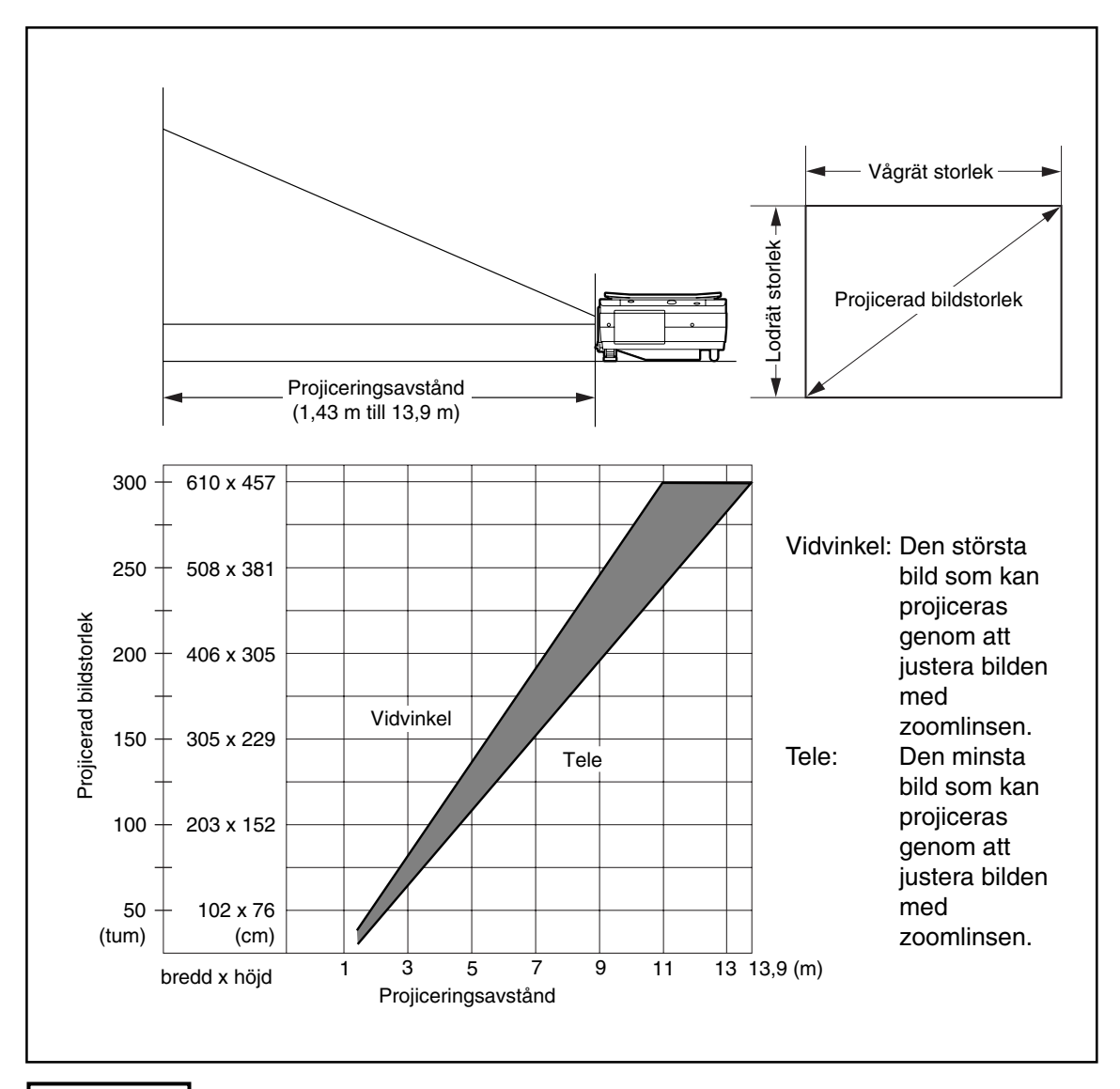

#### **FÖRSIKTIGHET**

- **Placering**
- Undvik att placera projektorn på mycket varma eller kalla platser. Den omgivande temperaturen bör vara mellan  $0^{\circ}$ C till 35 $^{\circ}$ C.
- Placera projektorn så att skärmen inte utsätts för direkt solljus eller andra ljuskällor. Annars bländas den projicerade bilden och blir svår att se. Använd gardiner eller liknande i ett ljust rum för att dämpa belysningen runt skärmen.
- Undvik att placera projektorn på en plats där den utsätts för överdriven luftfuktighet, damm eller cigarettrök. Annars kan bildkvaliteten försämras på grund av nedsmutsning av linsen, speglar och övriga optiska komponenter.
- Undvik att placera projektorn i ett litet rum med dålig luftcirkulation eller så att ventilationshålen kan blockeras. Om temperaturen stiger inuti projektorn kan detta leda till eldsvåda eller funktionsstörning. (Ventilationshålen är placerade på projektorns sidor.)

## ■ **Typisk installation**

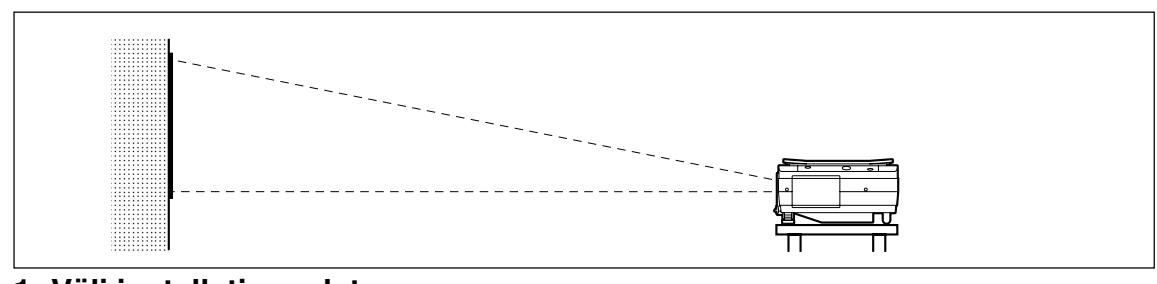

#### **1. Välj installationsplats**

Placera projektorn på ett jämnt och stabilt underlag, såsom ett bord.

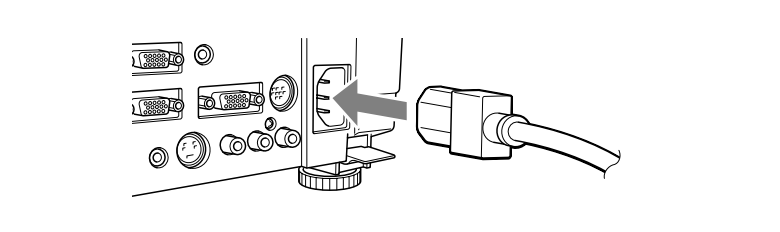

 $2$ . Anslut nätkabeln (medföljer) och tryck på  $\widehat{\circ}$ -tangenten (eller  $\widehat{\circ}$ **tangenten).**

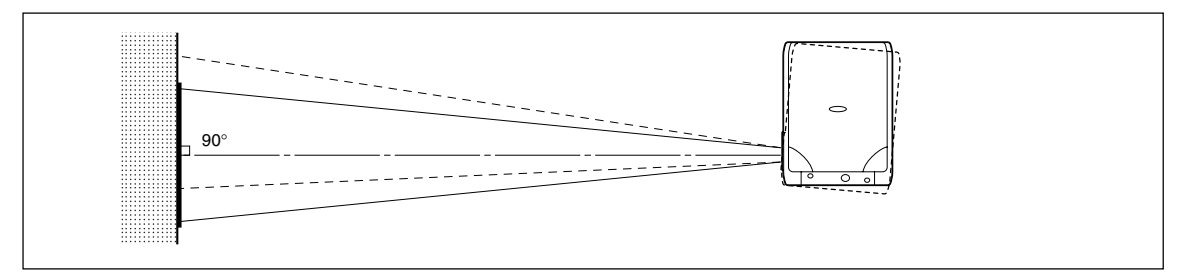

#### **3. Vrid projektorn så att den står i rät vinkel mot skärmen.**

Vrid projektorn åt vänster eller höger så att den projicerade bildens övre och nedre kanter är parallella.

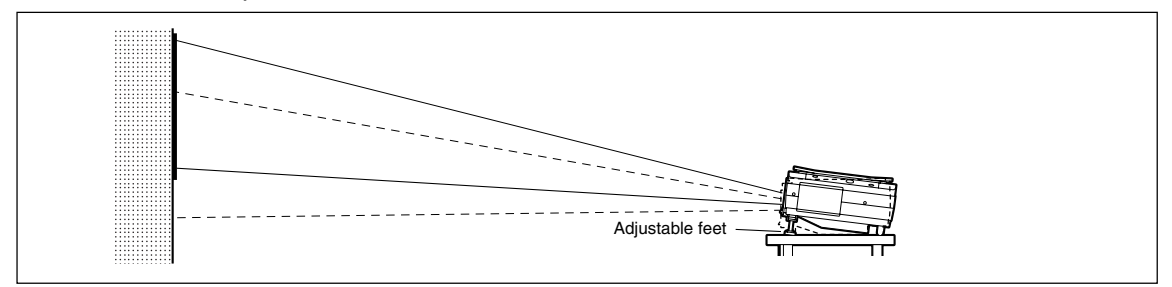

**4. Ställ in justerfötterna för att flytta den projicerade bilden till önskad höjd. (Justera lutningsvinkeln från 0° till 7°.)**

> Den projicerade bildens position kan flyttas upp eller ned genom att justera lutningsvinkeln.

### ■ **Keystonekorrigering**

Om den projicerade bilden är förvrängd kan du avhjälpa detta med hjälp av keystonekorrigering.

#### ● **Korrigera keystone**

**Tryck på** KEYSTONE **-tangenten (eller** KEYSTONE **-tangenten på fjärrkontrollen) för att visa "Keystone-menyn".**

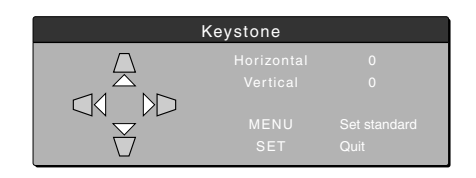

Keystonemeny

**Tryck på** u**-tangenten för att göra den projicerade bildens ovandel smalare.**

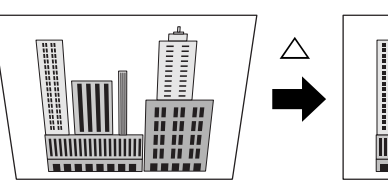

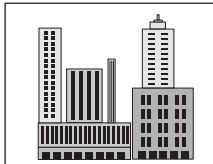

**Tryck på** u **-tangenten för att göra den projicerade bildens nederdel smalare.**

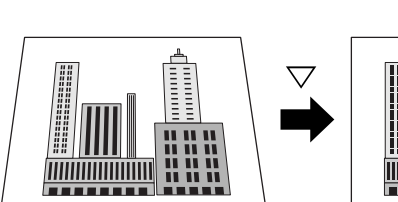

**THILITILIUM** 

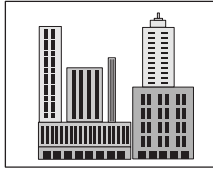

**Tryck på** v**-tangenten för att göra den projicerade bildens vänstra del smalare.**

**Tryck på** u**-tangenten för att göra den projicerade bildens högra del smalare.**

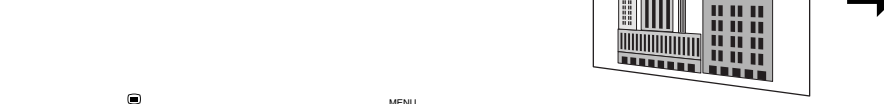

**Tryck på** MENU **-tangenten (eller**  MENU **-tangenten på fjärrkontrollen) för att återgå till "0" (ingen korrigering).**

#### **OBSERVERA**

- När du utför keystonekorrigering minskas upplösningen vid den projicerade bildens kanter, vilket kan göra det svårt att läsa små bokstäver. För att förhindra detta, placera projektorn på ett så plant underlag som möjligt och ställ in Keystonemenyn på "0" (ingen korrigering).
- Då det utförs en bildbehandling när keystonekorrigering används blir den projicerade bilden (tecken o.dyl) något suddig, jämfört med när korrigeringen inte används.
- Vid visning av en bild i en VGA-upplösning lägre än 640 x 480 pixel med en överdriven vågrät keystonekorrigering, kan delar av bilden bli suddiga. Se sid W-25 för mer information.
- Graden av möjlig keystonekorrigering beror på bildsignalen.
- Om det vågräta värdet justeras till sitt högsta (eller lägsta) värde, kan det lodräta korrigeringsvärdet inte justeras i plusriktningen vid keystonekorrigering.

#### **FÖRSIKTIGHET**

#### Försiktighetsåtgärder vid anslutning

- Stäng av alla enheter innan du ansluter dem för att skydda projektorn och övriga anslutna enheter.
- För information om att ansluta och använda enheter tillsammans med projektorn, se bruksanvisningen för respektive enhet.
- Ibland kan det hända att bilden inte visas korrekt på skärmen när den samtidigt visas på LCD-displayen i en bärbar dator. Stäng i så fall av datorskärmen. Tillvägagångssättet för att stänga av skärmen i en bärbar dator varierar mellan olika tillverkare. För mer information, se bruksanvisningen för den bärbara datorn.
- Eventuellt går det inte att ansluta projektorn, beroende på datormodell och dess inställningar. Kontakta din återförsäljare för mer information.

## ■ Ansluta till en dator

#### ● **Förteckning över kablar och adaptrar**

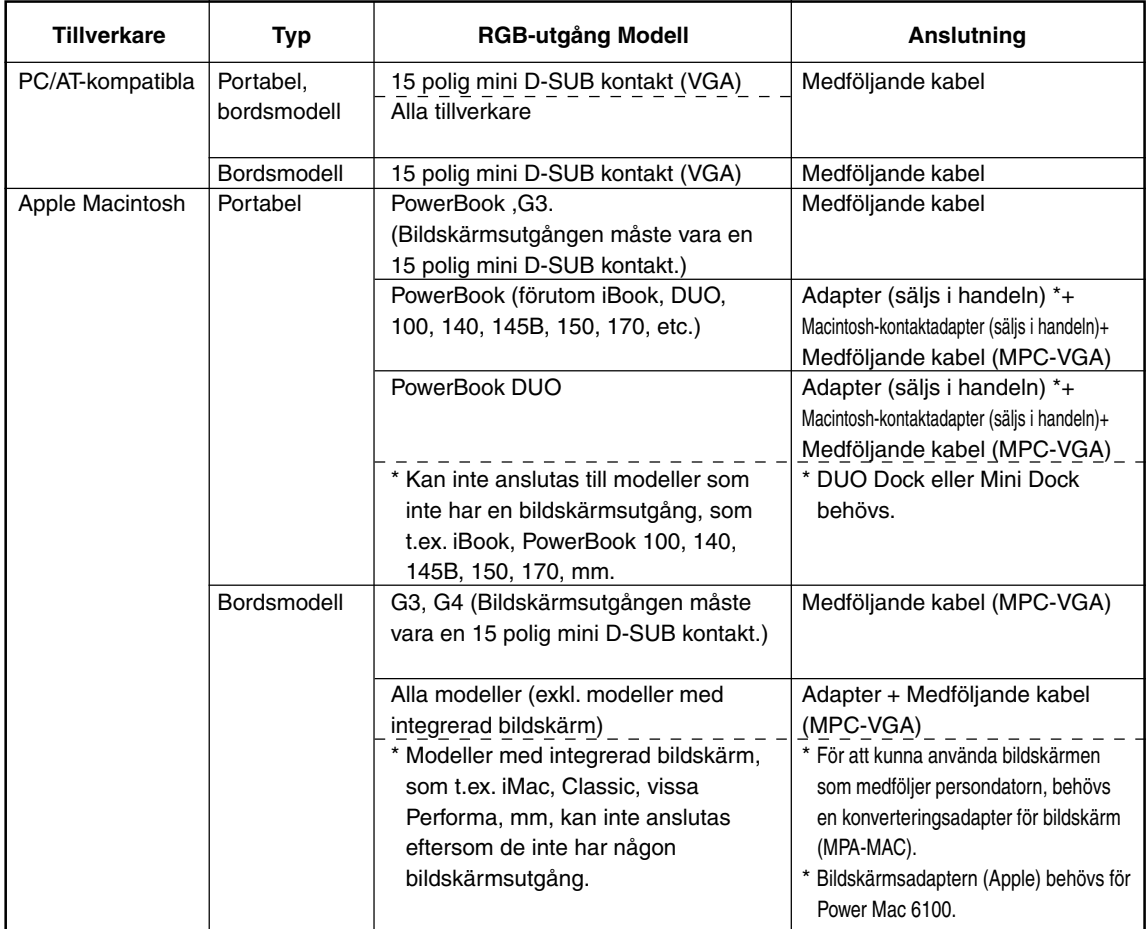

\* Adapter (säljs i handeln):Exklusiv adapter för PowerBook (Apple: Videoadapterkabel M3927LL/A för Power Book, eller av annat märke). I vissa fall medföljer den Power Book.

#### **Ansluta till en dator**

#### **Om PC-ingången och -utgången**

Det används 15-poliga mini D-Sub-kontakter för att ansluta till PC-ingångar och -utgångar. Följande visar sambandet mellan stiften och in- och utsignalerna.

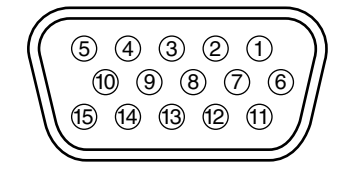

 $\Omega$  RÖD VIDEO  $\Omega$  JORD  $\Omega$  EJ ANSLUTET  $\overline{2}$  GRÖN VIDEO  $\overline{2}$  JORD  $\overline{2}$  "Pull up" (+5 V) **EXAMPLES 3DRD 13 H.SYNK**  $\overline{a}$  JORD  $\overline{a}$  EJ ANSLUTET  $\overline{a}$  V.SYNK  $5$  EJ ANSLUTET  $0$  JORD  $5$  "Pull up" (+5V)

#### **OBSERVERA**

- Denna projektor har en 15-polig RGB-ingång och analoga utgångar. Därför går det inte att ansluta den till en dator med digitalutgång.
- Plug and play stöds inte.

### ■ **Om RGB-videoutgång**

#### ● **Signaltiming**

Följande visar timingen för de signaler som sänds ut från RGB-videoutgången. (XGA 60 Hz eller motsvarande)

Vilken videosignal som sänds ut bestäms av om "PC/OHP" eller "OHP" har valts under "Val av RGB-OUT" på menyn "Inställning 2". Se sid W-45 för mer information.

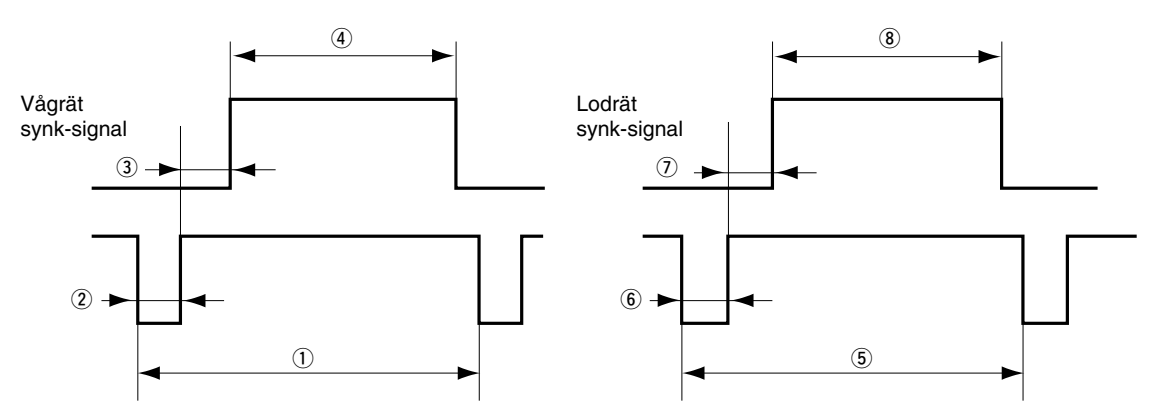

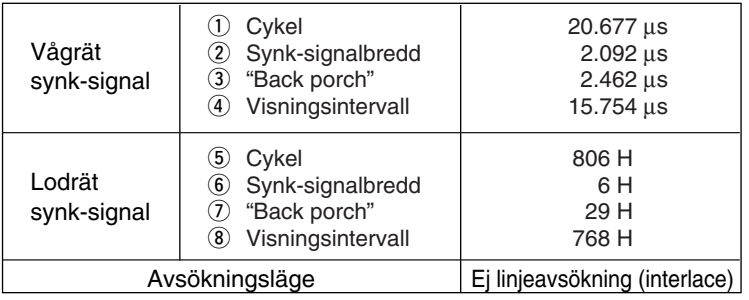

#### **OBSERVERA**

<sup>•</sup> Det kan ibland hända att bilden inte visas korrekt, beroende på bildskärmen eller den anslutna projektorn.

<sup>•</sup> Bilder från en PC sänds ut i standby-läge.

## ■ **När bilden på datorskärmen inte projiceras**

Kontrollera följande när bilden på datorskärmen inte projiceras eller om den projicerade bilden är felaktig.

#### ● **När bilden inte projiceras**

När externa utsignaler sänds in till DT20 från PC:n visas "Ingen signal" på skärmen. Kontrollera då följande.

### **1 Försök med att starta om datorn.**

Ibland kan PC:n inte upptäcka DT20 om den ansluts efter att PC:n har startats. I så fall projiceras inga bilder eftersom det inte sänds ut några signaler från PC:n.

## **2 Kontrollera datorns funktion.**

Vissa bärbara PC kräver ett speciellt handgrepp för att sända ut signaler från den externa signalutgången. Eventuellt sänds de externa utsignalerna inte ut från den bärbara PC:n såvida inte detta handgrepp utförs. Se bruksanvisningen till din bärbara PC för information om att sända ut signaler från den externa signalutgången.

Handgreppsexempel

• Gäller IBM PC/AT:

Tryck samtidigt på  $m$ -tangenten och någon av tangenterna  $m$ -m2. Denna procedur kan variera beroende på modell.

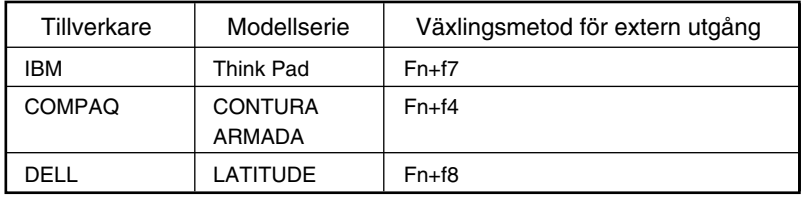

#### Åtgärdslista vid anslutningsproblem med PC:n

\* Ovanstående tabell sammanfattar hittills kända fakta; det är ingen fullständig sammanfattning av alla anslutningsmöjligheter.

Namn på företag och produkter i ovanstående tabell är varumärken eller registrerade varumärken tillhörande respektive företag.

#### ● **Bilden visas inte korrekt trots att den visas normalt på den bärbara PC:ns skärm**

## **1 Kontrollera den bärbara PC:ns funktion.**

Trots att skärmen på den bärbara PC:n visar en normal bild kan det hända att den projicerade bilden visas felaktigt. I de flesta fall, på grund av den bärbara PC:ns begränsningar, producerar funktionen för samtidig visning (signalen sänds ut externt samtidigt som bilden visas på PC:ns skärm) signaler som inte uppfyller standardspecifikationen och ligger utanför det område som stöds av projektorn. I dessa fall kan den felaktiga bilden inte korrigeras ens med fininställningar på projektorn. En korrekt bild kan projiceras om bara den externa signalen sänds ut, utan att samtidigt använda bildskärmen. Se bruksanvisningen för din bärbara PC för mer information.

## ■ **Kompatibilitetstabell för insignaler (PC-videoingång)**

DT20 stöder de signaler som har markerats med ● i följande tabell. Observera att på vissa PCmodeller förekommer det flimmer och oskärpa i den projicerade bilden. Justera i så fall den projicerade bilden på menyn Synk-justering.

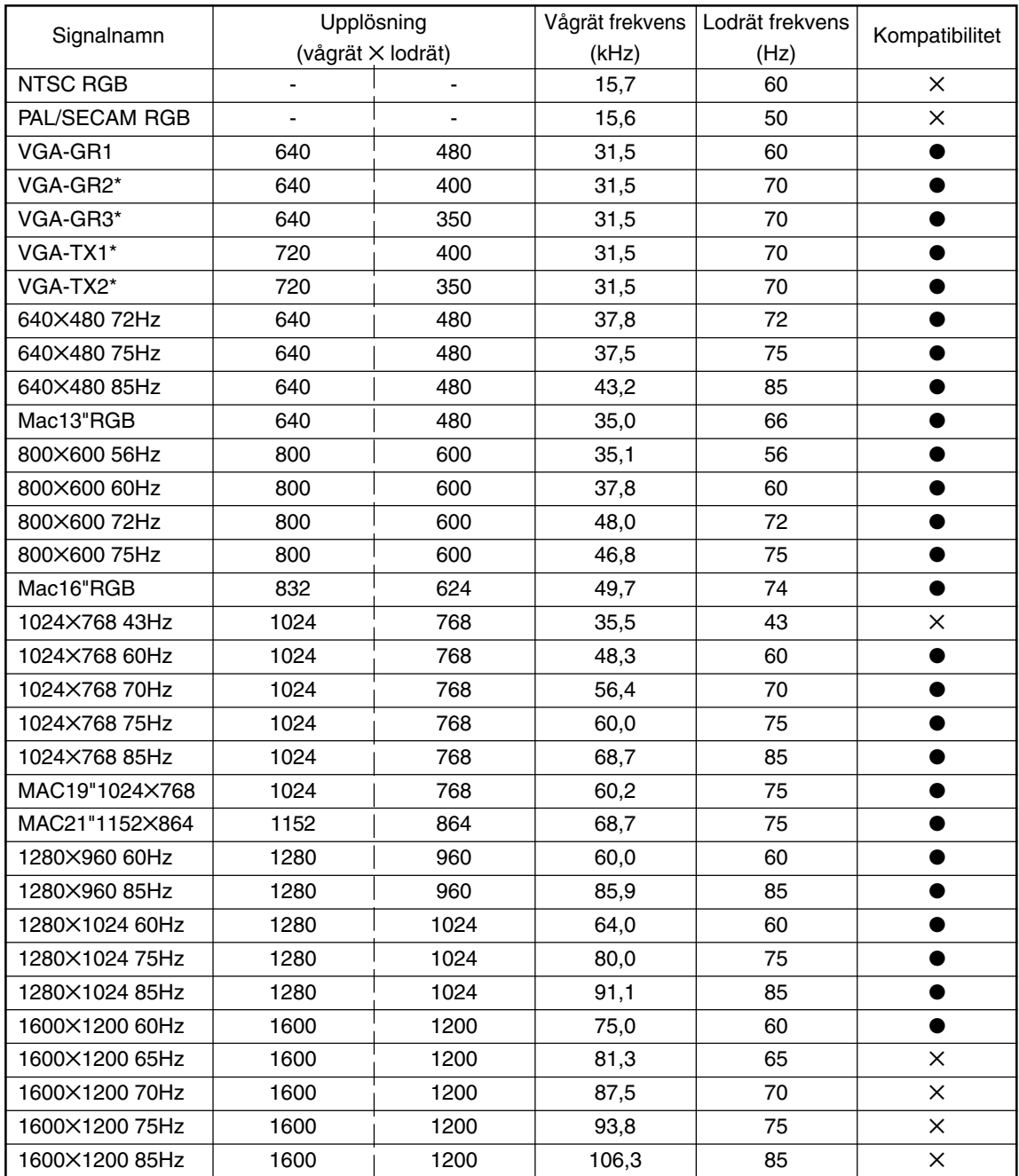

• Förstora skärmen när insignalens upplösning är lägre än 1024X768 punkter. Komprimera den när den är högre.

• Signaler markerade med \* kan bli suddiga med för mycket lodrät keystonekorrigering. När du använder någon av dessa signaler, ställ in keystonekorrigeringen så att den inte förvränger bilden.

#### ● **Grundläggande anslutningar**

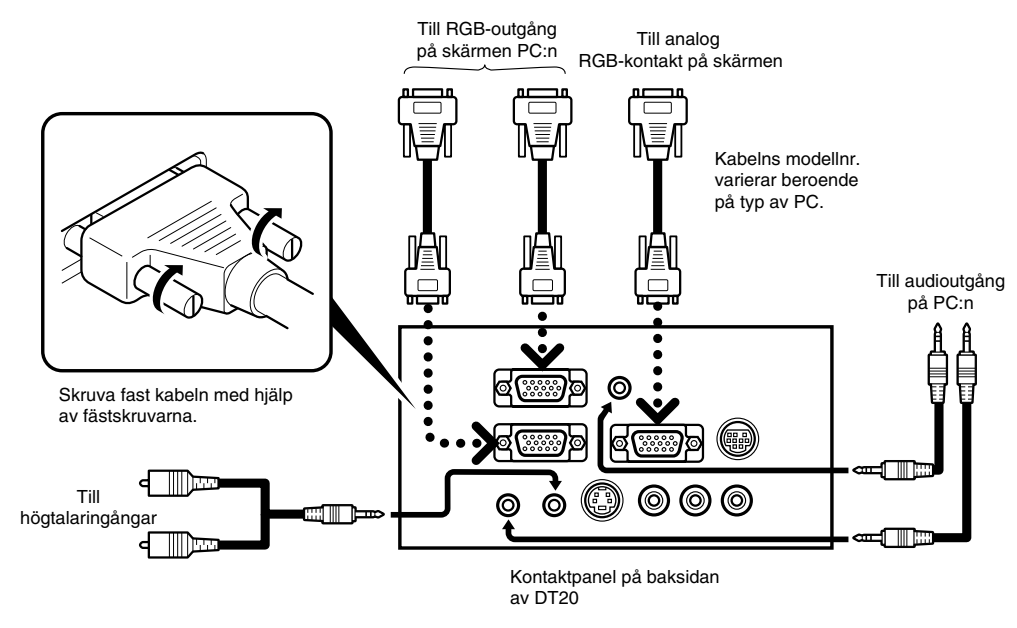

#### **OBSERVERA**

- Datorn har ingångar för såväl bild som ljud för både "1" och "2". Anslut ljud och bild till respektive kontakter. Om de inte ansluts till rätt kontakt kommer bild och ljud inte att sändas ut korrekt.
- Se sid W-11 för information om in- och utgångar.

#### ● **Ansluta till bärbara IBM och kompatibla datorer (DOS/V)**

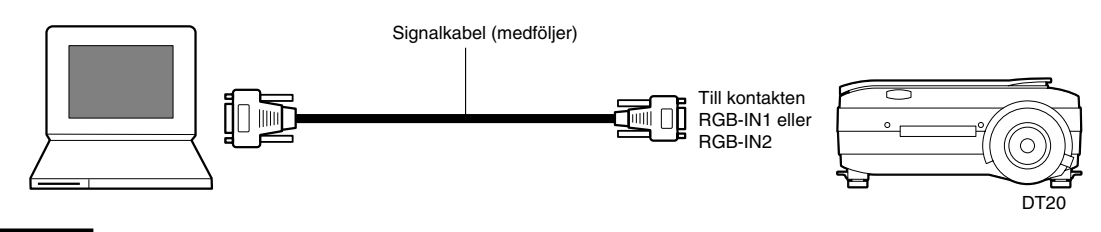

#### **OBSERVERA**

Efter att du har anslutit (medföljer)-kabeln, kontrollera utsignalstatus för extern/intern bildskärm och ställ in rätt läge i PC:ns programvara.

Det går inte att ansluta PC:n om du inte ställer in utsignalläget för extern bildskärm.

### ● **Ansluta till stationära IBM och kompatibla datorer (DOS/V)**

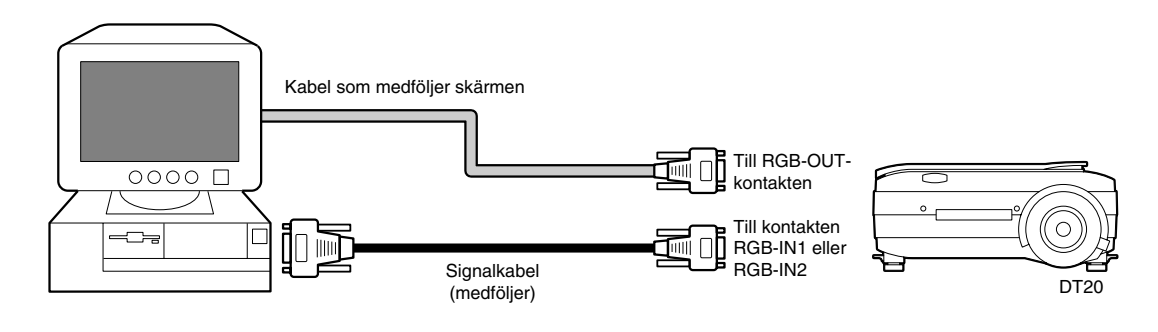

**OBSERVERA**

När du ansluter projektorn direkt till PC:n utan att använda den skärm som medföljer PC:n kan du bara ansluta med hjälp av (medföljer)-kabeln.

#### ● **Ansluta till bärbara Apple Macintosh**

Förutom Power Book Duo, 100, 140, 145B, 150, 170

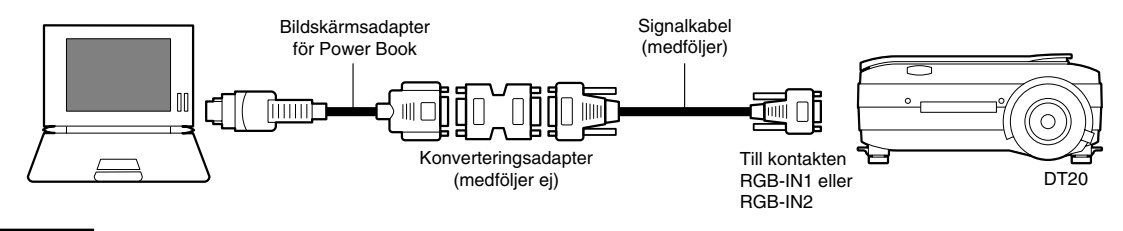

#### **OBSERVERA**

- När du ansluter en Power Book Duo, krävs det en Duo Dock eller Mini Dock.
- Bildskärmsadaptern för Power Book medföljer ibland inte. Köp i så fall en separat bildskärmsadapter från en datorbutik som saluför Macintosh. (Apple M3927LL/A eller motsvarande)

### ■ **Ansluta till en videokälla eller DVD-spelare**

Bilder från en videokälla eller DVD-spelare kan projiceras på en stor skärm.

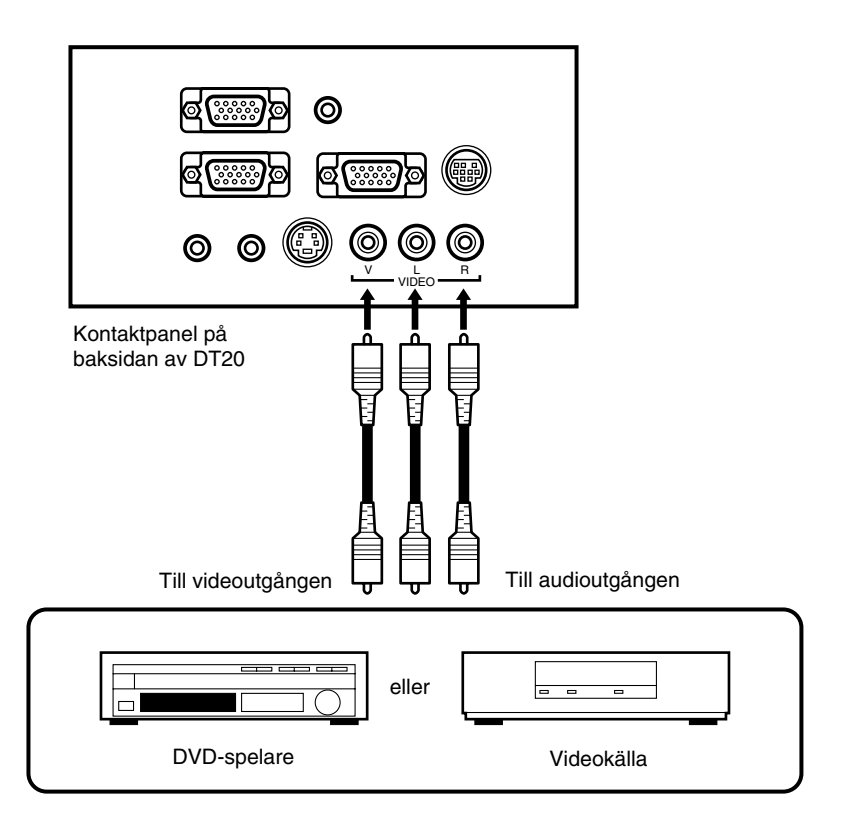

#### **OBSERVERA**

- Om både VIDEO och S-VIDEO har anslutits har S-VIDEO högre prioritet för visning.
- Stäng dokumentlocket innan du använder en videokälla eller DVD-spelare. (Annars kan scannerglaset vibrera och orsaka ett rasslande ljud.)

# **Grundläggande användning**

## ■ **Förberedelser**

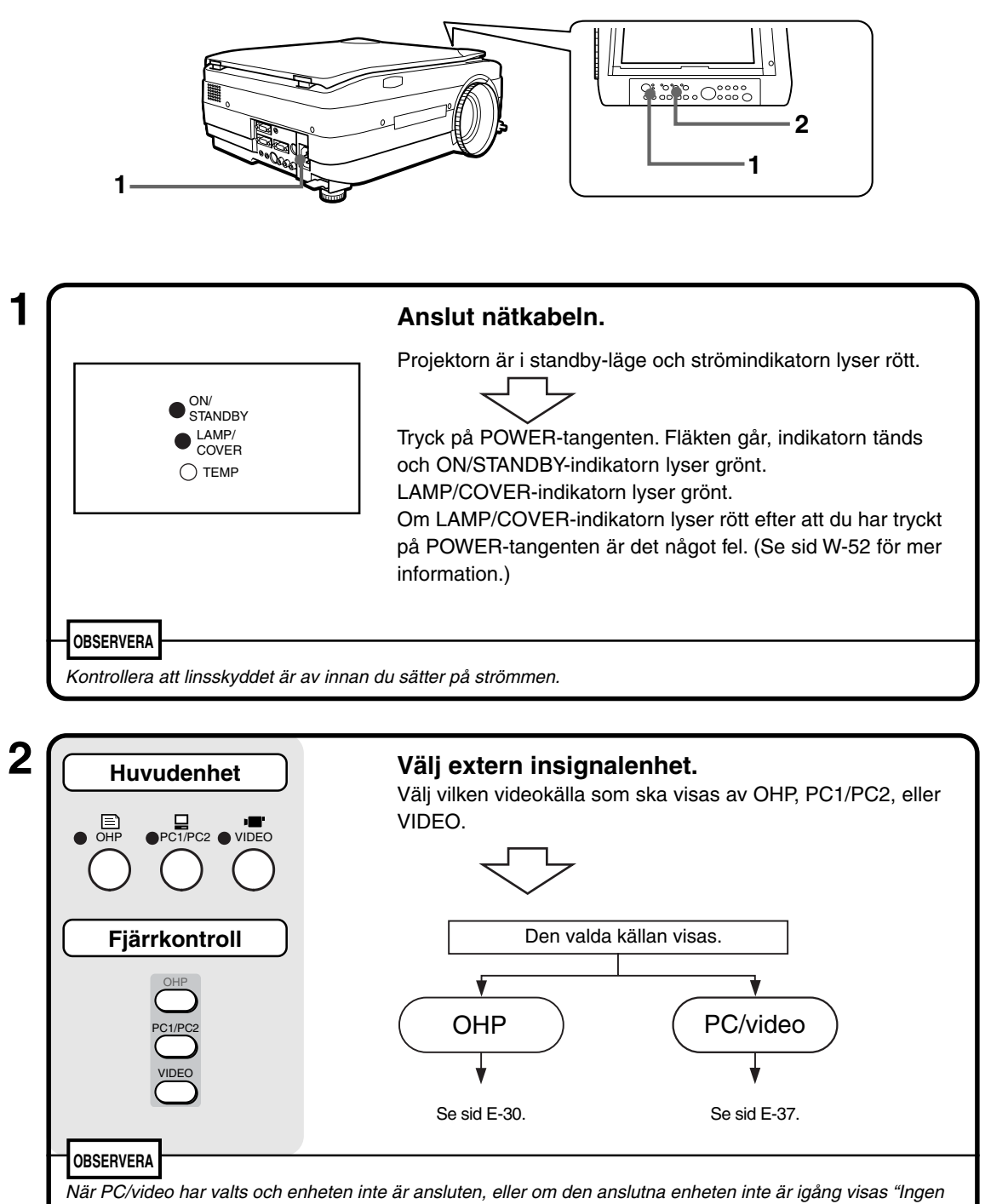

## ■ **Grundläggande användning i OHP-läge**

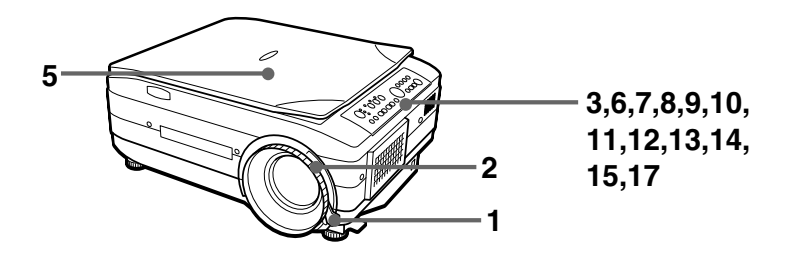

#### **OBSERVERA**

Vid OHP-visning (projicering av föremål) kan den projicerade bilden vara något förvrängd eftersom en mycket vidvinklig lins används.

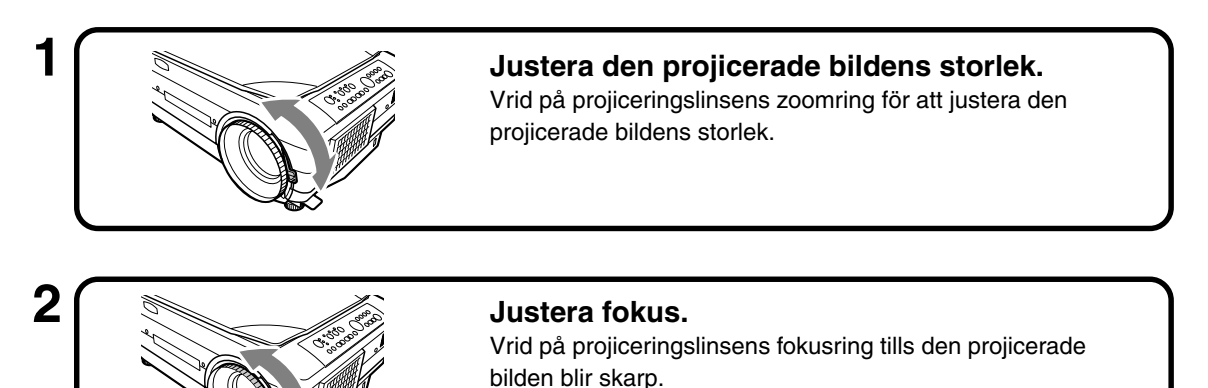

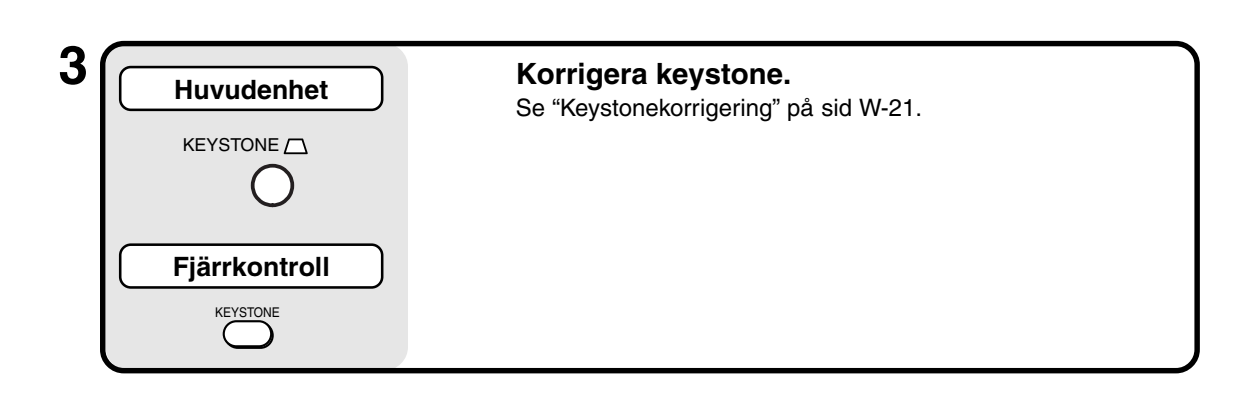

### **4 Kontrollera initialskärmen för OHP.**

När du väljer OHP visas meddelandet "Placera ditt dokument och tryck på REFRESH-knappen." och den projicerade bilden blir vit, och nederst till höger på den projicerade bilden visas ett fönster som visar hur dokumentet flyttas.

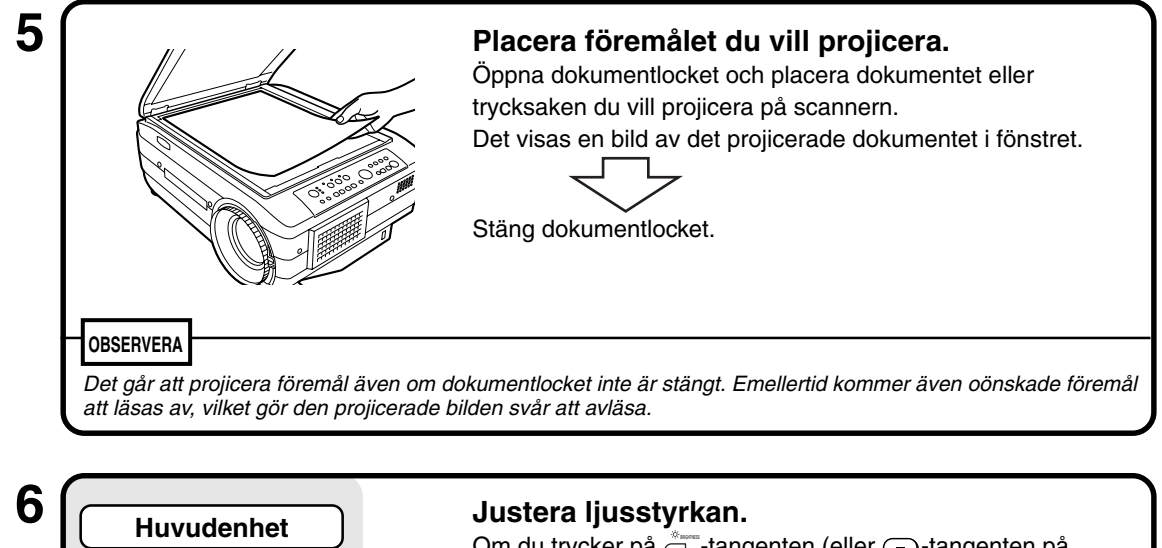

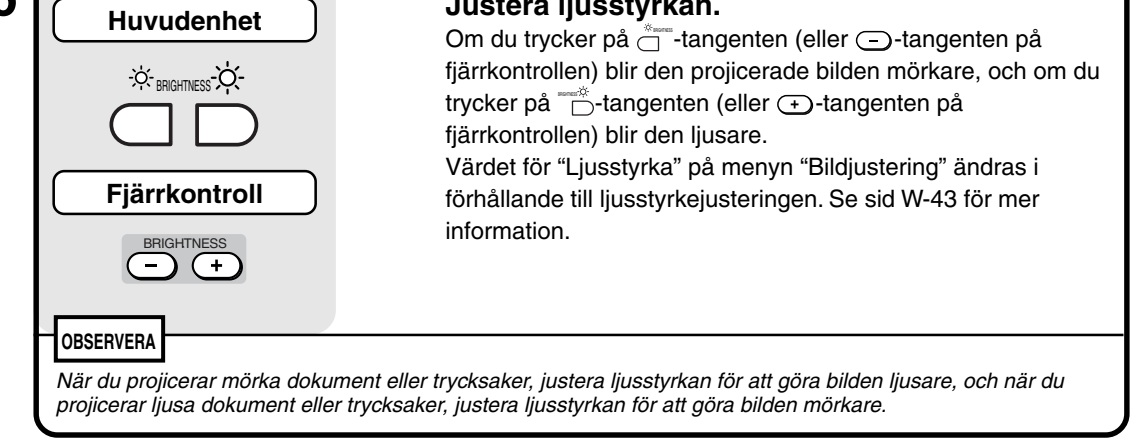

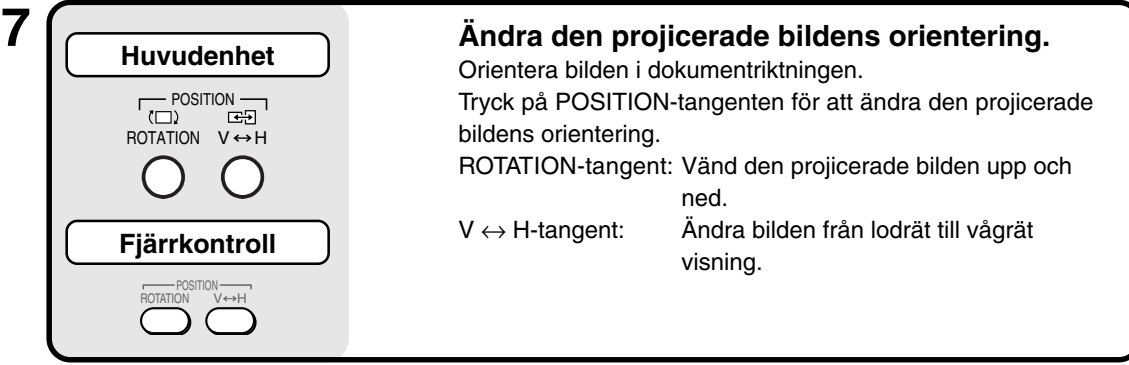

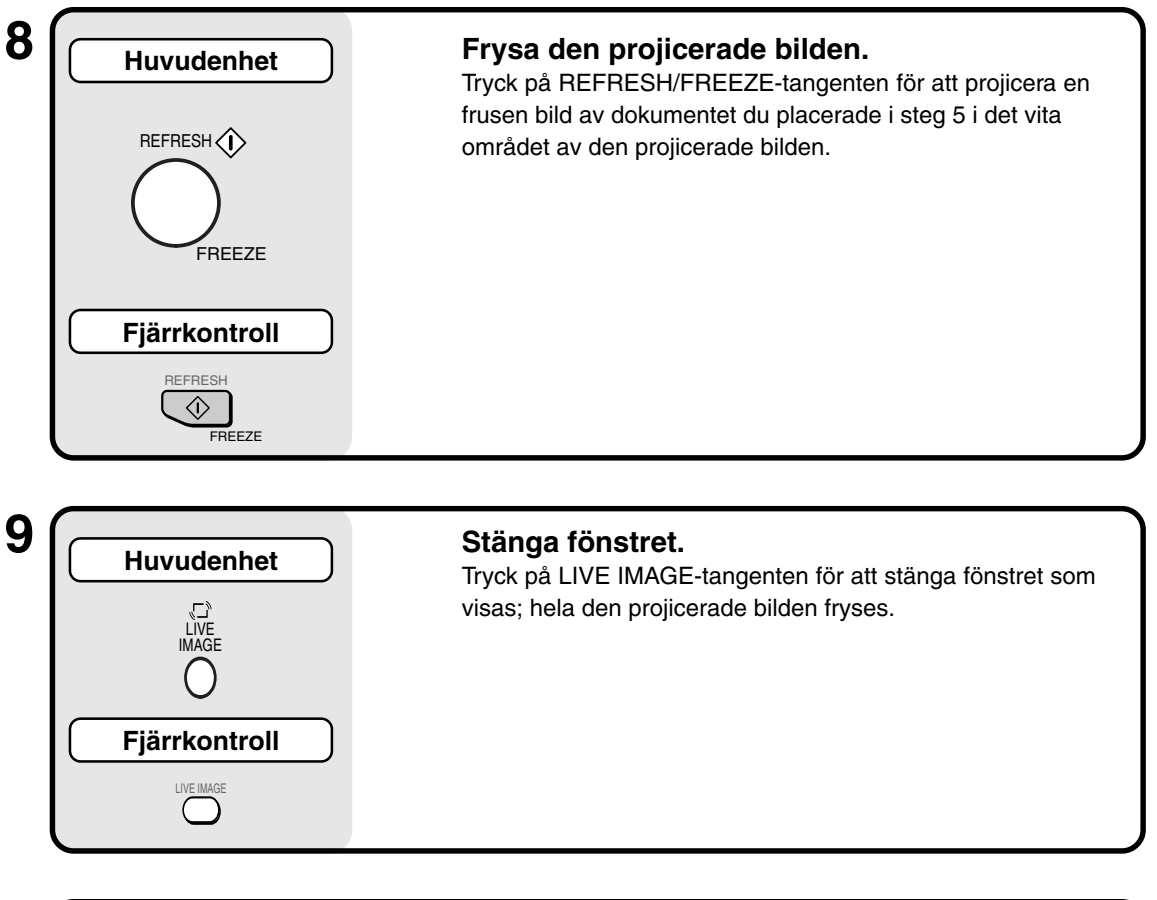

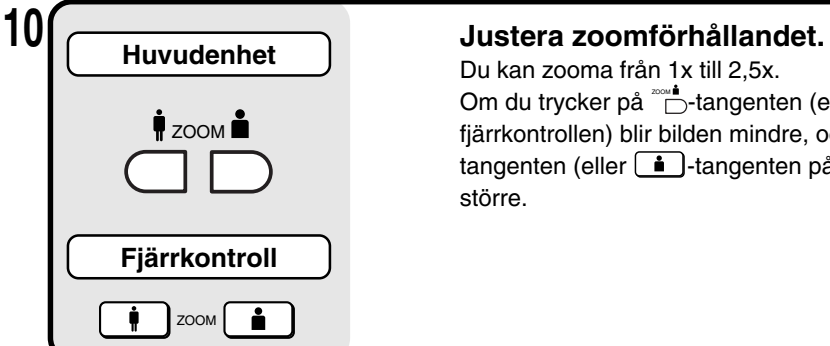

**Huvudenhet**

**SCROLL** 

**Fjärrkontroll**

Du kan zooma från 1x till 2,5x. Om du trycker på intengenten (eller <sup>1</sup>D-tangenten på fjärrkontrollen) blir bilden mindre, och om du trycker på  $\overline{C}$ tangenten (eller  $\boxed{\bullet}$  -tangenten på fjärrkontrollen) blir den större.

### **11 Flytta zoompositionen.**

Tryck på fjärrkontrollens piltangenter för att flytta bildens zoomposition. Du kan flytta i åtta riktningar. (Upp, ned, vänster, höger och diagonalt).

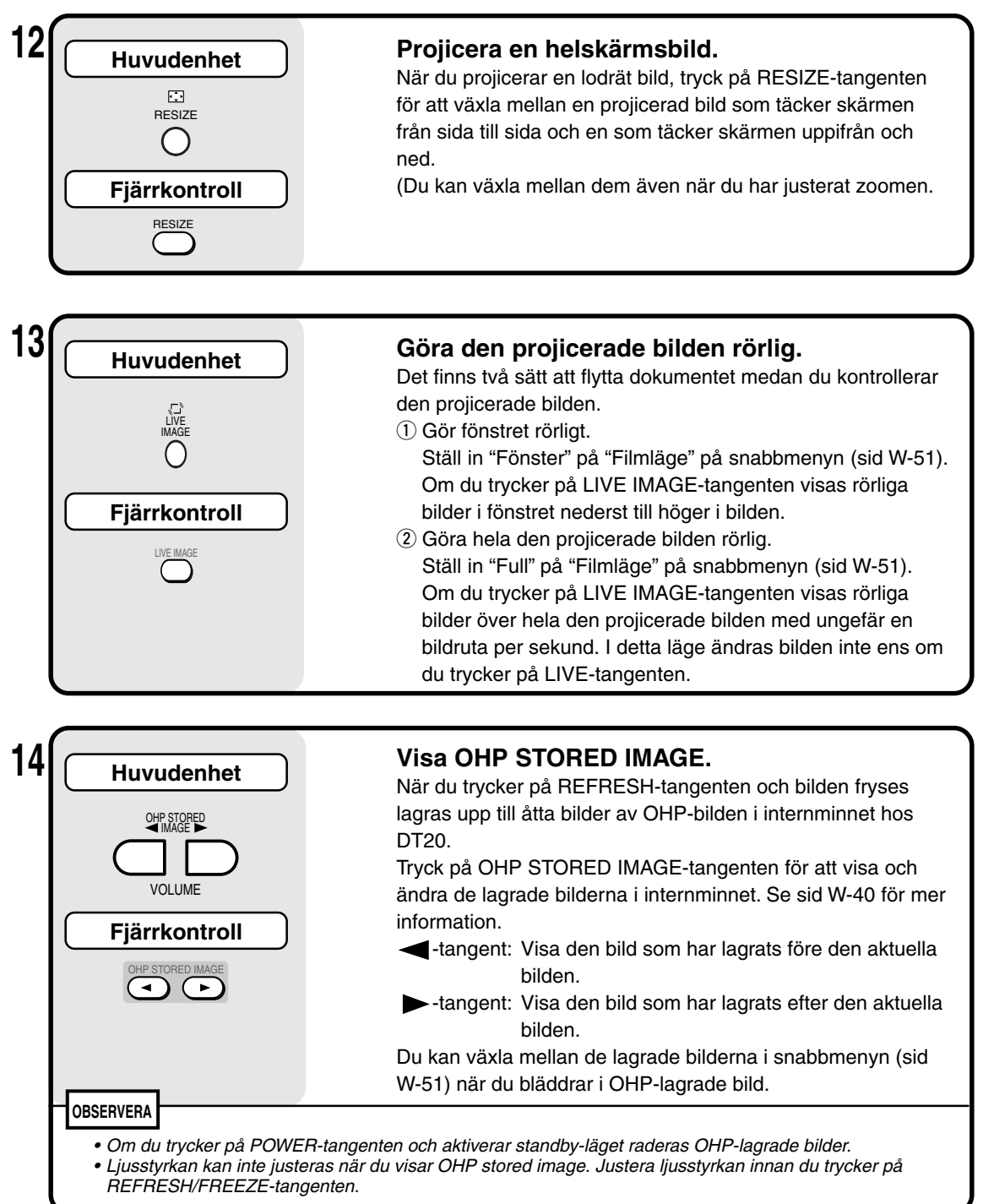

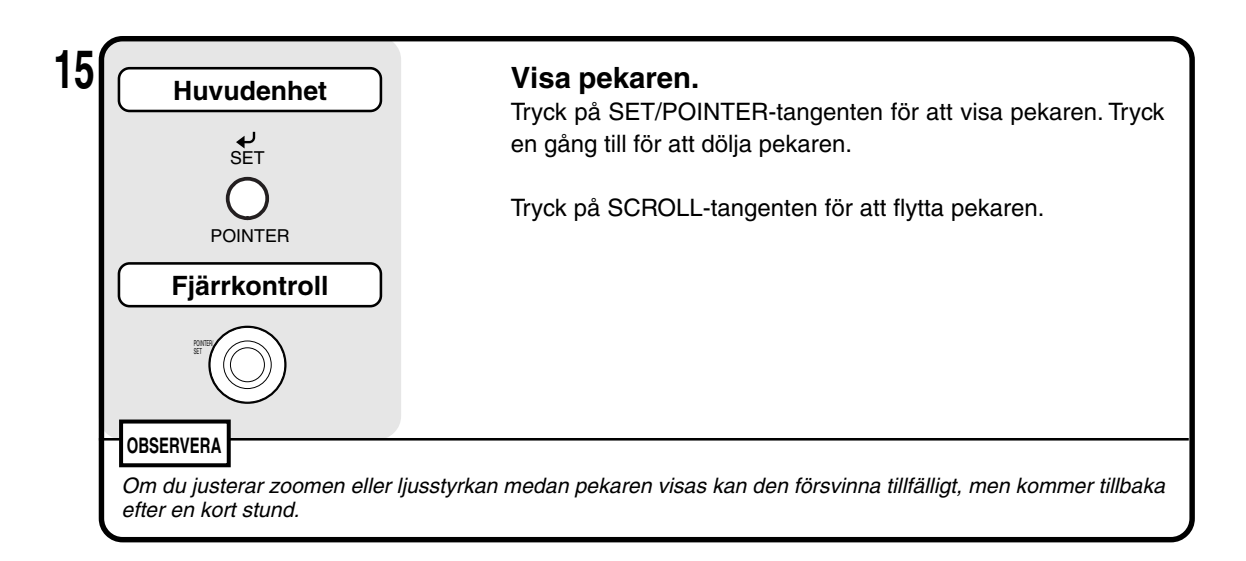

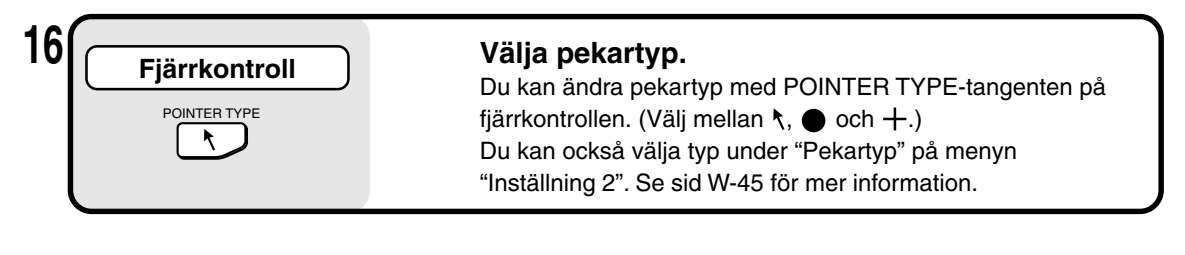

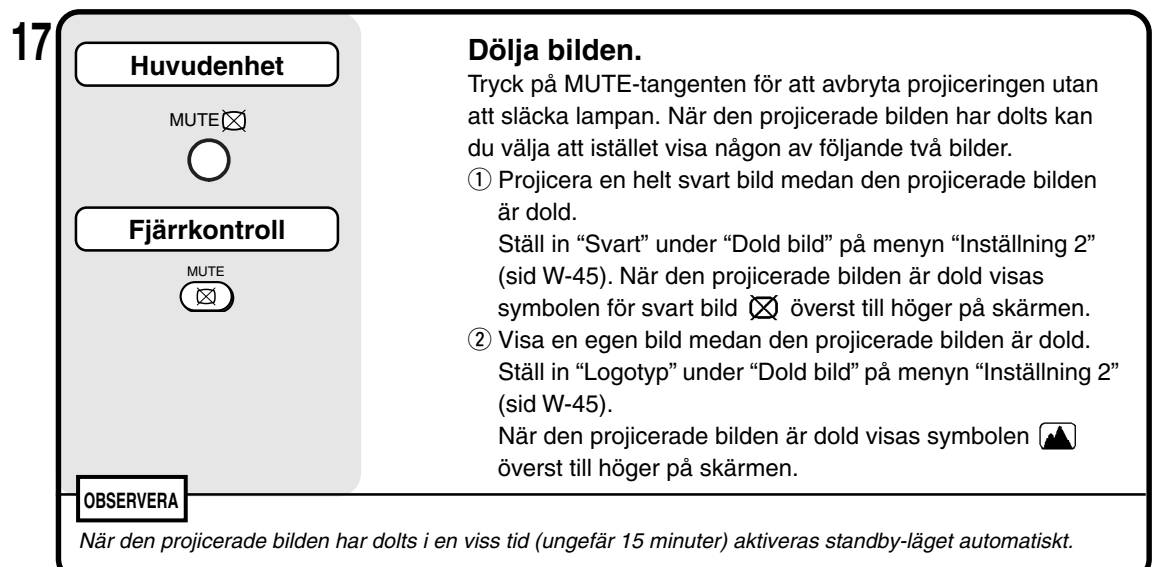

#### **Dokumentorientering och inläsningsstorlek**

Placera dokumentet eller trycksaken med framsidan nedåt enligt bilden nedan.

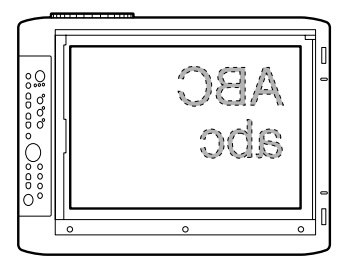

Den största storlek som dokument och trycksaker kan läsas in i är 216 mm (lodrätt) och 288 mm (vågrätt). Därför är de projicerade storlekarna följande när ett pappersark i A4-storlek placeras med respektive orientering. (Det skuggade området är den projicerade ytan.)

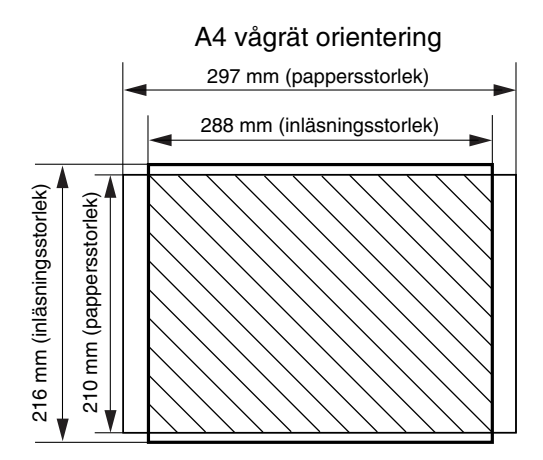

Delar utanför inläsningsområdet projiceras inte på skärmen. Flytta papperet för att projicera dessa delar.

#### **Visa rörlig bild i fönstret**

Även om det går att visa rörliga bilder i fönstret är upplösningen låg och visas mot en bakgrund av en högupplöst, frusen rörlig bild som täcker huvuddelen av den projicerade bilden.

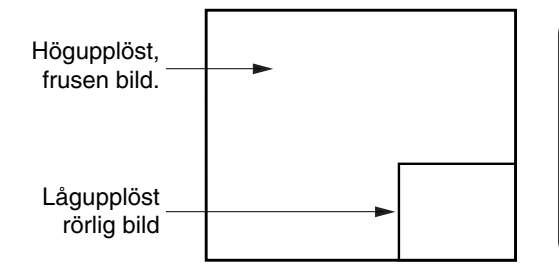

När fönstret visas går det att använda tangenterna "BRIGHTNESS," "V ↔ H," och "ROTATION" , men ZOOM-tangenten styr huvuddelen av den projicerade bilden. (När du trycker på ZOOM-tangenterna försvinner fönstret tillfälligt, men visas igen efter en kort stund.

#### **Visa OHP-lagrad bild**

Genom att trycka på tangenterna de kan du visa och växla mellan de lagrade bilderna i VOLUME internminnet.

VOLUME IM-tangent: Visa den bild som har lagrats före den aktuella bilden.

D-tangent: Visa den bild som har lagrats efter den aktuella bilden.

\* Om du trycker på i etangenten när en lagrad bild inte visas, visas den senast uppdaterade, lagrade bilden.

När du trycker på REFRESH-tangenten och bilden fryses lagras upp till åtta bilder av OHPbilden i internminnet hos DT20.

Tryck på POWER-tangenten och välj OHP-läge, så lagras den först frusna bilden i position  $\mathbb O$ enligt bilden nedan. Därefter lagras det en bild i internminnet varje gång du uppdaterar skärmen. När antalet lagrade bilder överstiger åtta skrivs den äldsta bilden över enligt ordningen i bilden nedan (med början på  $\circled{1}$ )

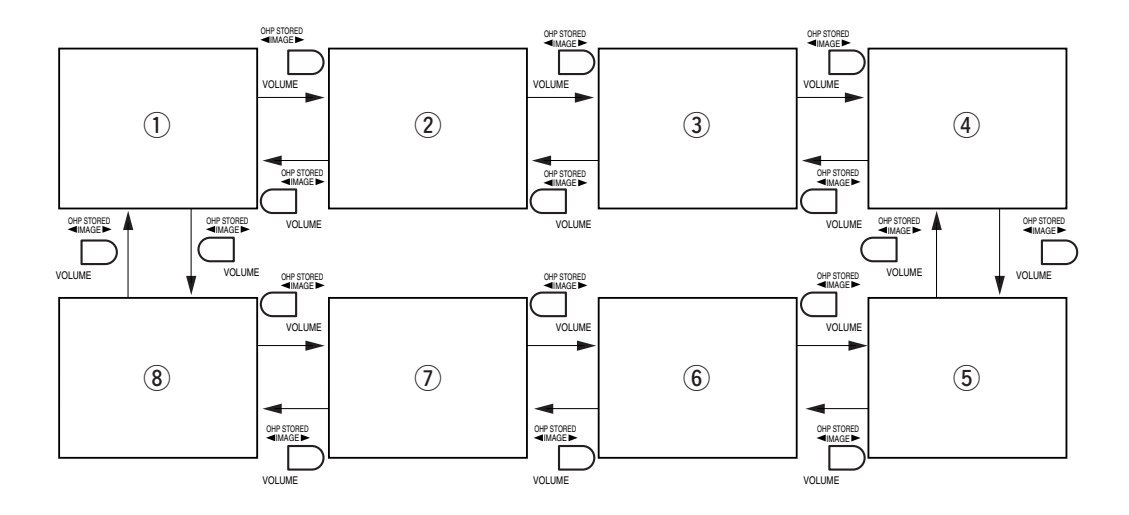

## ■ **Grundläggande användning med PC- eller videoingång**

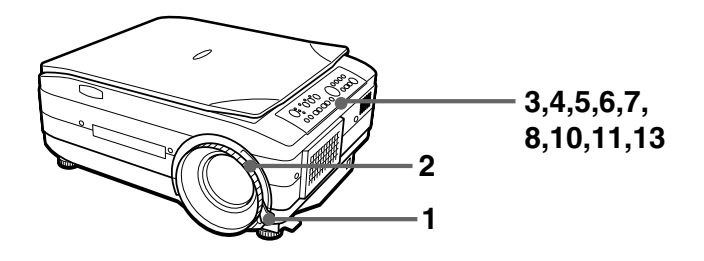

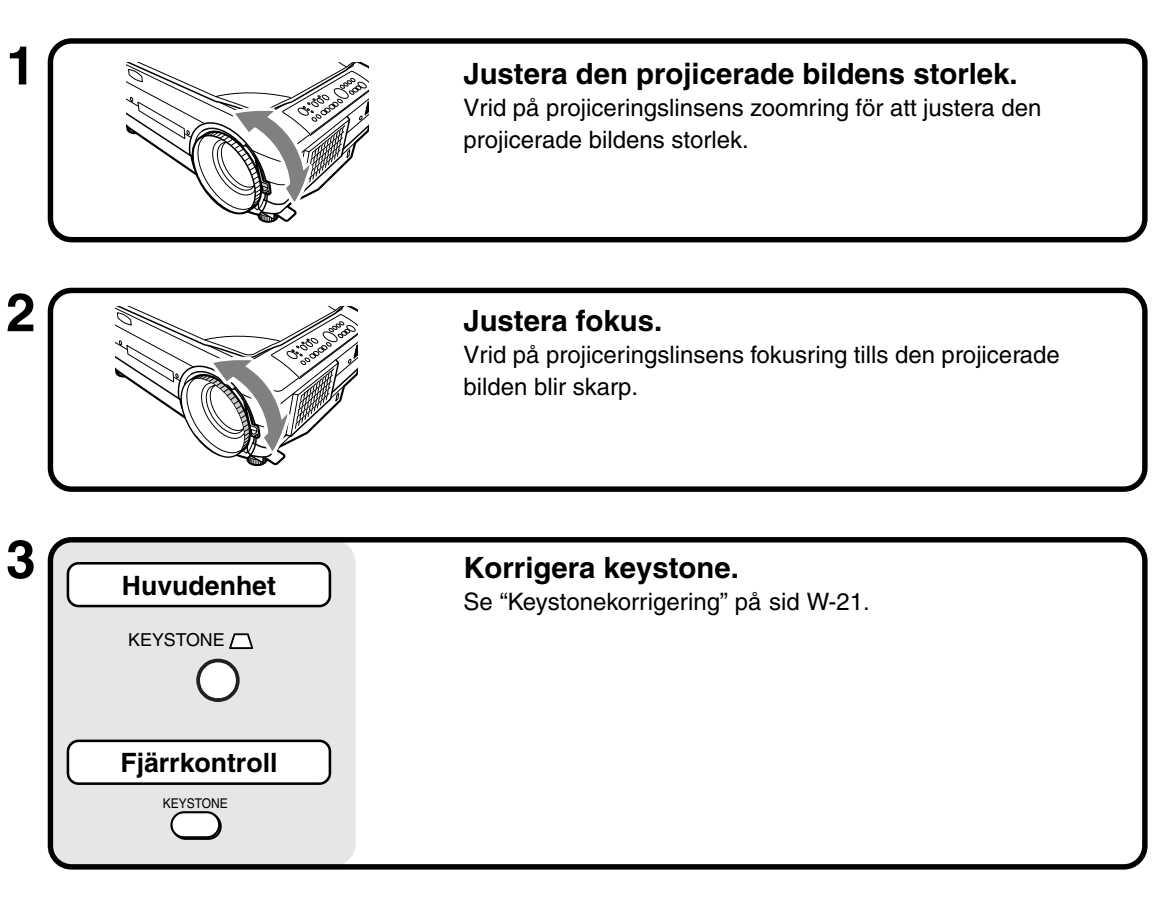

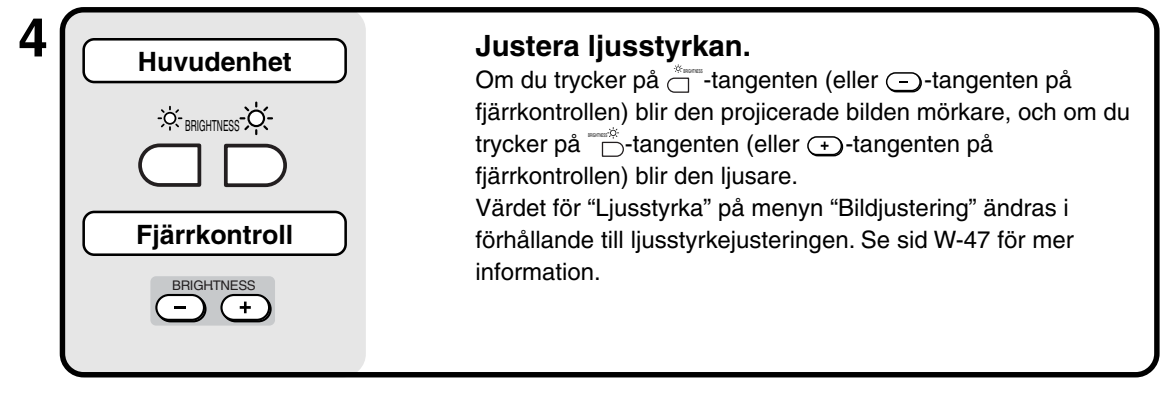

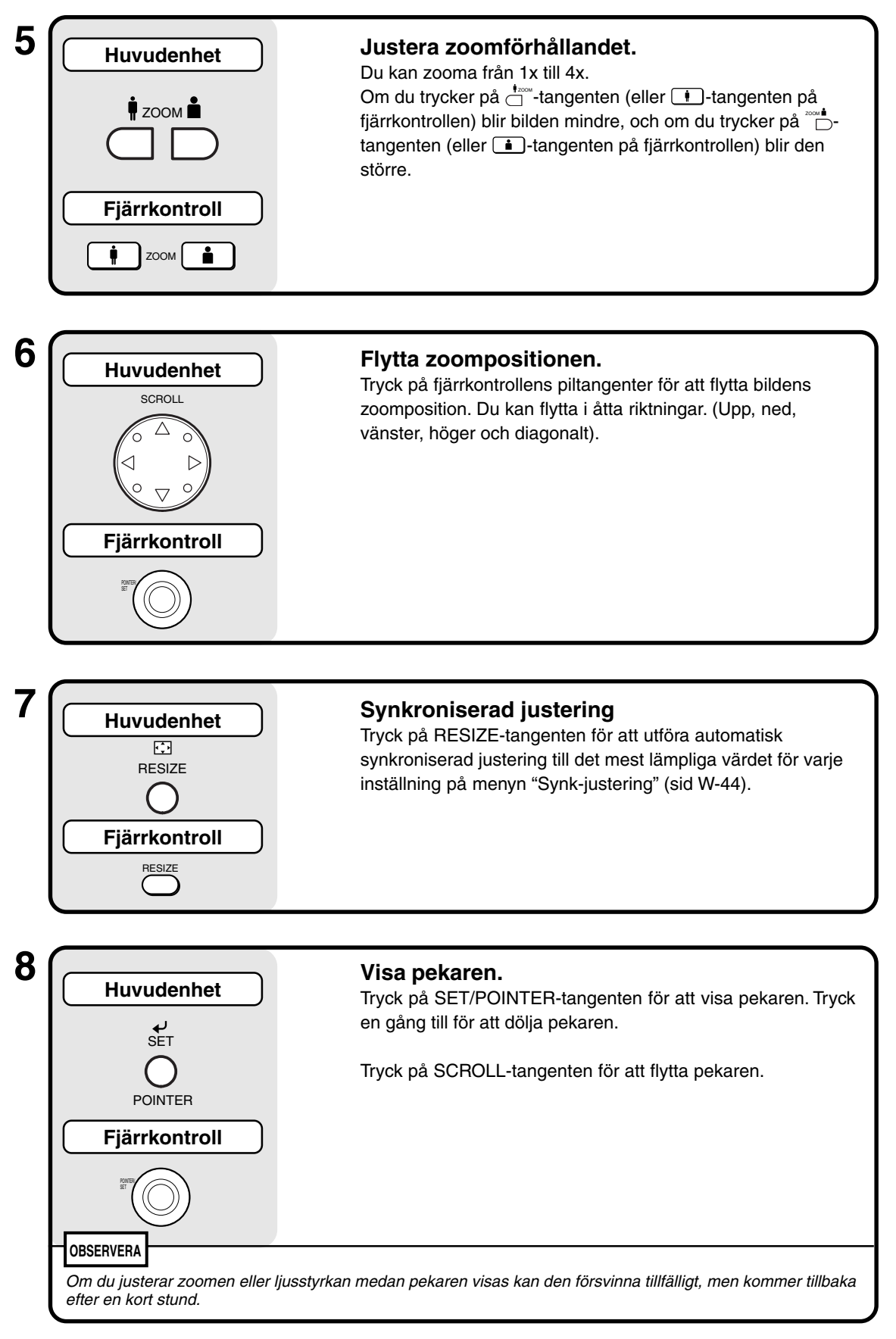

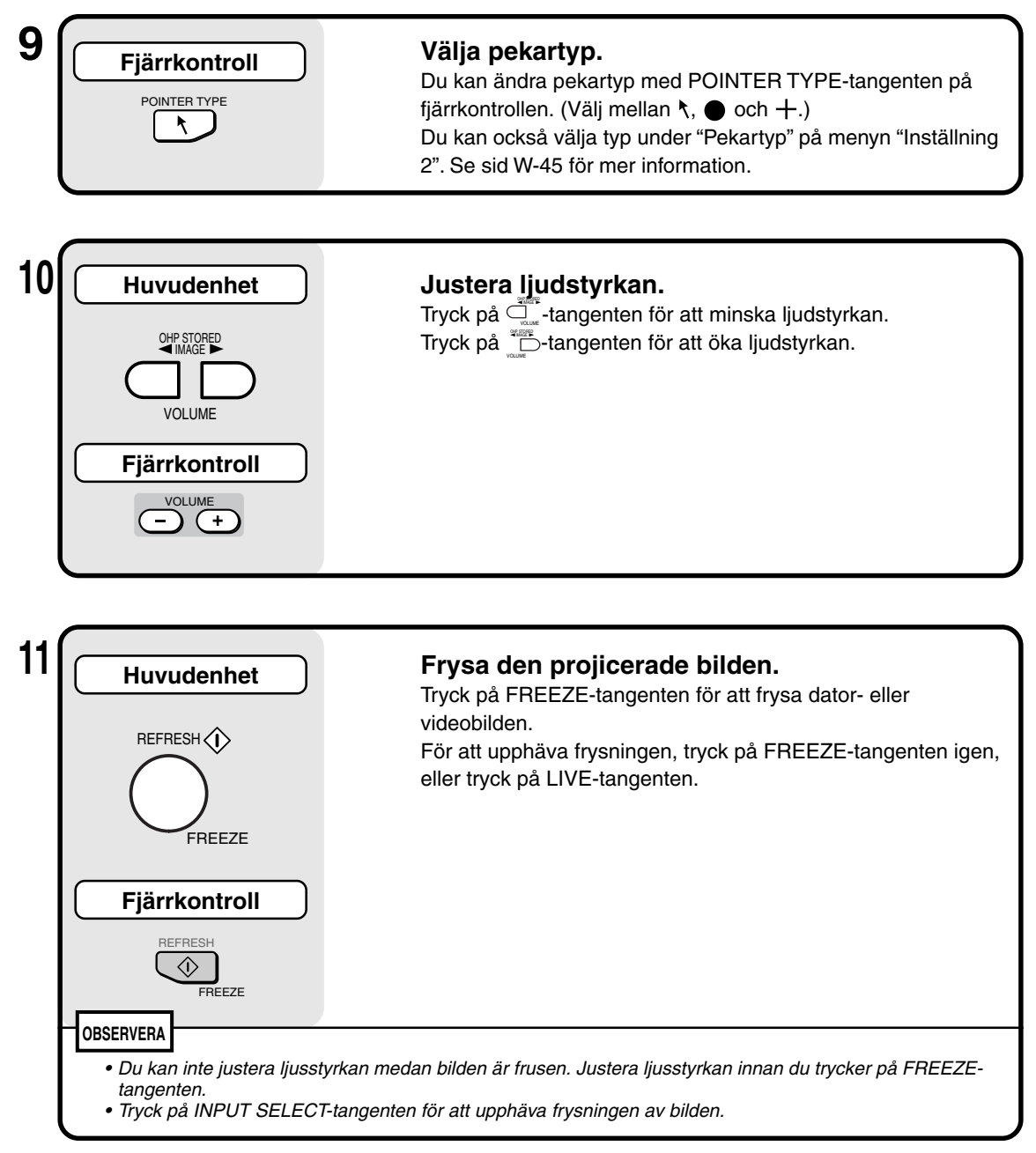

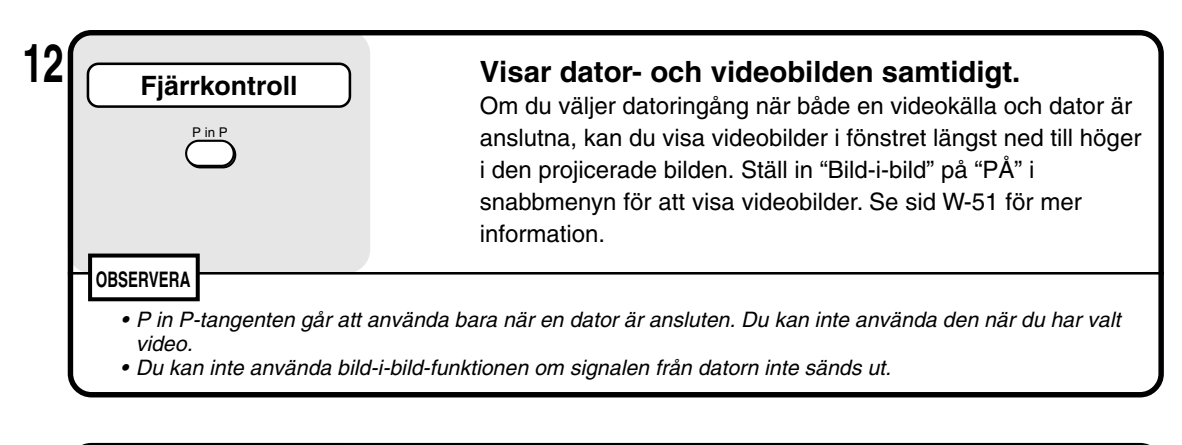

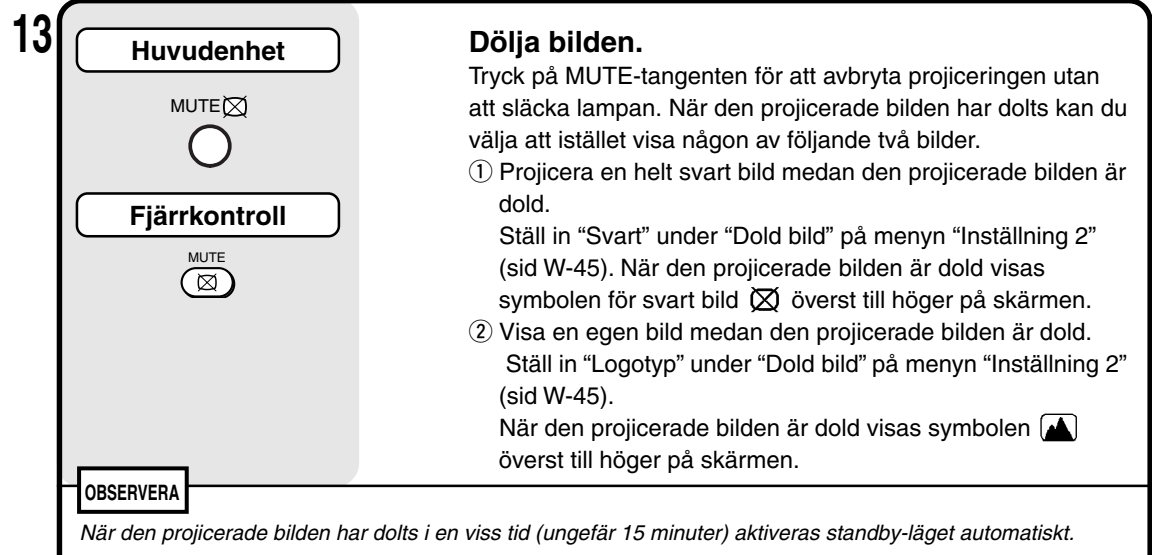

### ■ **Avsluta användningen**

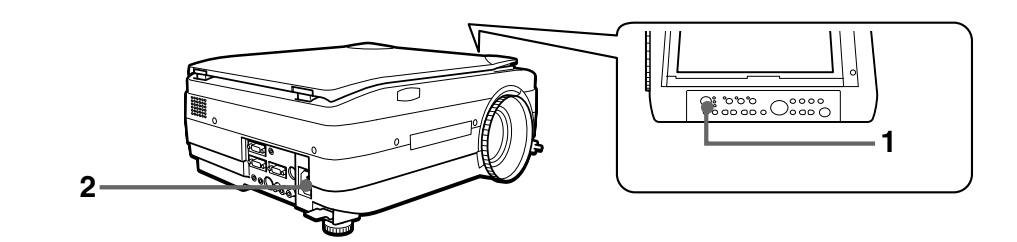

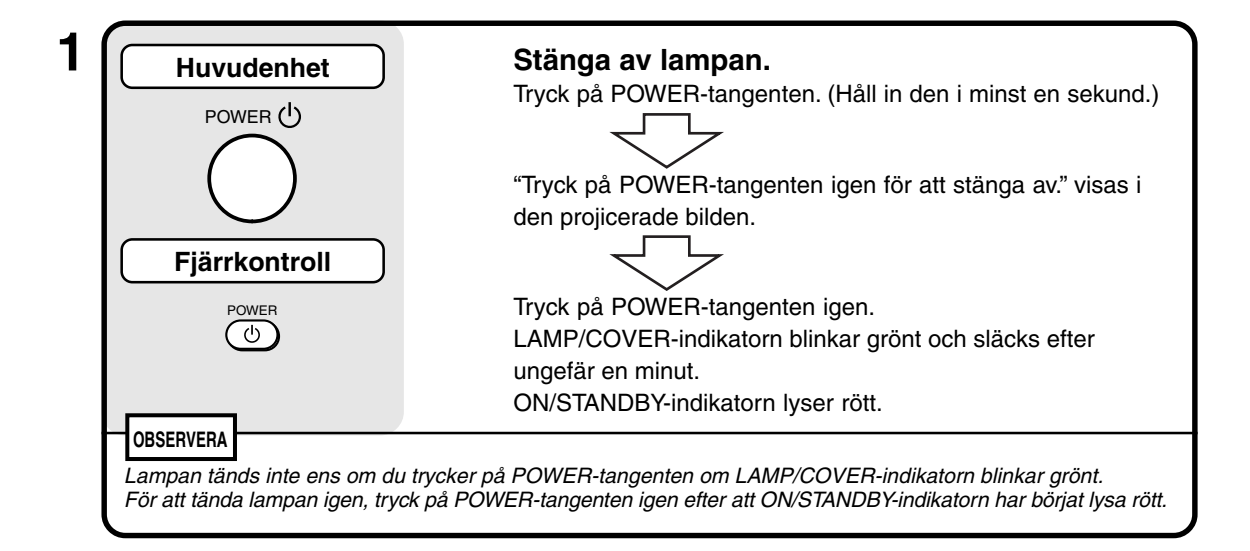

**2 Dra ut nätkabeln.** ON/STANDBY-indikatorn på manöverpanelen släcks. ON/ O STANDBY LAMP/ COVER  $\bigcap$  TEMP

#### **FÖRSIKTIGHET**

- Dra inte ut nätkabeln innan lampan har släckts eller om LAMP/COVER-indikatorn lyser. Annars kan lampans livslängd förkortas.
- Dra ut nätkabeln från vägguttaget om du inte tänker använda projektorn under en längre tid.
- Efter att ha dragit ut nätkabeln från vägguttaget, vänta en stund (ungefär 10 sekunder) innan du ansluter den igen.

## ■ **Utföra olika justeringar**

#### **Menystruktur**

Du kan utföra olika justeringar och göra olika inställningar med hjälp av tangenterna på skärmmenyn i den projicerade bilden.

Det finns två menyer: "Snabbmeny" som innehåller ofta använda menypunkter och "Huvudmeny" där du kan göra mer detaljerade inställningar.

Vid dator- eller videoanslutning och om strömmen är på kan du öppna "Snabbmeny" genom att trycka på  $\stackrel{a}{\circ}$ -tangenten (eller  $\stackrel{...}{\circ}$ -tangenten på fjärrkontrollen.) (Se sid W-51 för information om Snabbmeny.)

Tryck på <sub>O</sub>-tangenten (eller (D-tangenten på fjärrkontrollen) igen för att visa huvudmenyn. Du kan öppna menyn Justera inställningar på huvudmenyn. Nedan visas menystrukturen.

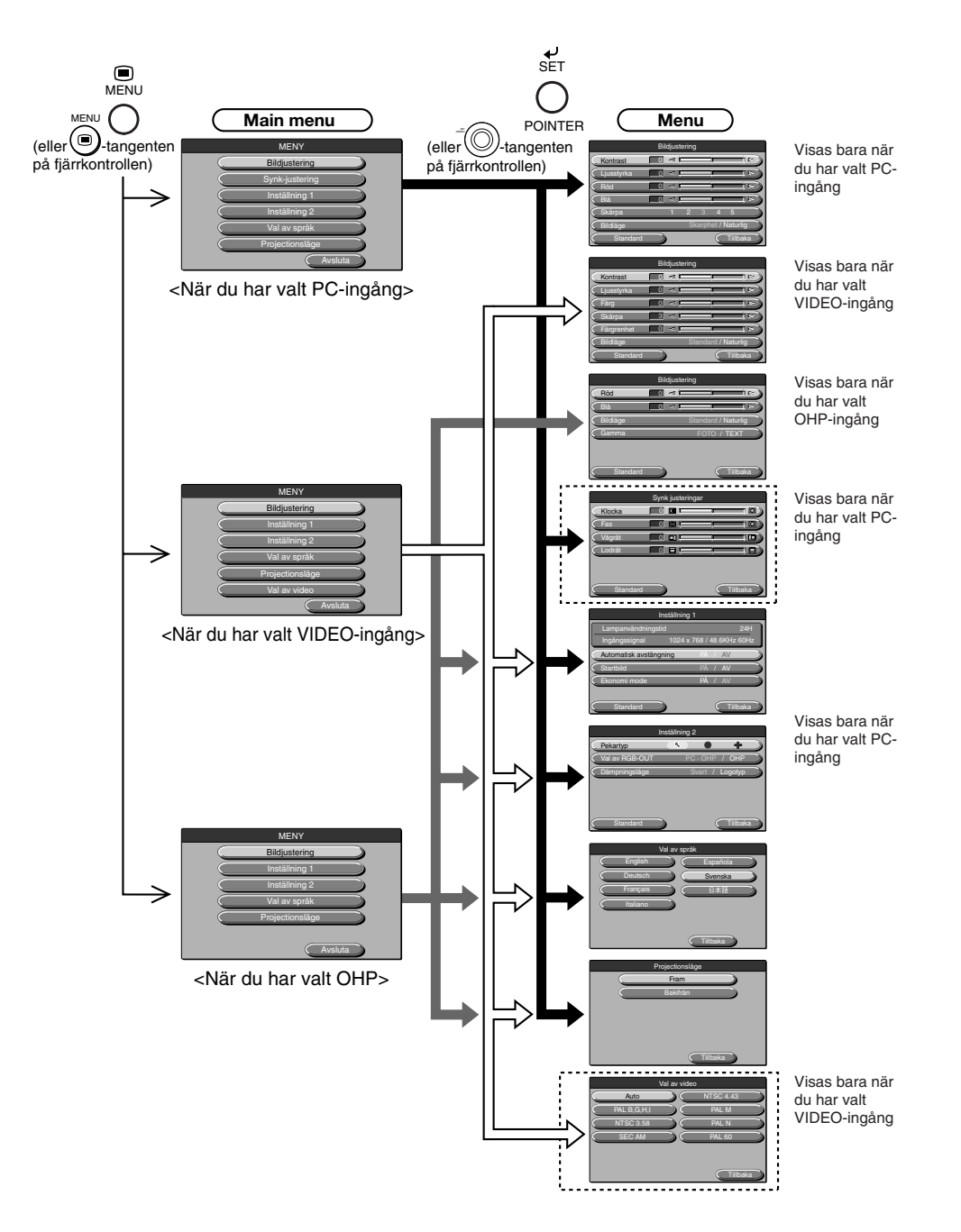

### **Beskrivning av menypunkter**

Följande beskriver varje meny och vilka funktioner du kan ställa in. För mer information om hur du ställer in de olika menypunkterna, se "Grundläggande användning" på sid W-47.

#### ◆ **Bildjustering (när du har valt PC-ingång)**

|            |          |                | Bildjustering |                     |          |                  |
|------------|----------|----------------|---------------|---------------------|----------|------------------|
| Kontrast   | 0)       | $\prec$        |               |                     |          | $\approx$<br>ď   |
| Ljusstyrka | 0        | $\blacksquare$ |               |                     |          | $\Gamma$<br>ш    |
| Röd        | 0        | $\blacksquare$ |               |                     |          | $\triangleright$ |
| Blå        | $\Omega$ | ×.             |               |                     |          | E                |
| Skärpa     |          |                | G             | c                   |          |                  |
| Bildläge   |          |                |               | Standard / Naturlig |          |                  |
| Standard   |          |                |               |                     | Tillbaka |                  |

<Menyn Bildjustering>

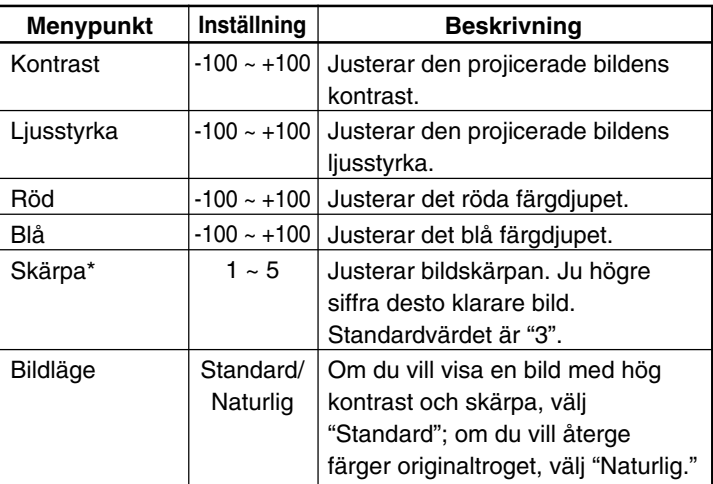

\* Skärpa är särskilt effektiv när bilderna är förstorade och zoomade eller om du har utfört keystonekorrigering.

#### ◆ **Bildjustering (när du har valt VIDEO-ingång)**

| Bildjustering |                  |                       |  |  |  |
|---------------|------------------|-----------------------|--|--|--|
| Kontrast      | $\prec$          | R.                    |  |  |  |
| Ljusstyrka    | $\leq$<br>г<br>0 | İΡ                    |  |  |  |
| Färg          | 0<br>×.          | $\triangleright$<br>1 |  |  |  |
| Skärpa        | 3<br>×.          | $\triangleright$<br>1 |  |  |  |
| Färgrenhet    | ×.<br>0          | $\triangleright$<br>1 |  |  |  |
| Bildläge      |                  | Standard / Naturlig   |  |  |  |
| Standard      |                  | <b>Tillbaka</b>       |  |  |  |

<Menyn Bildjustering>

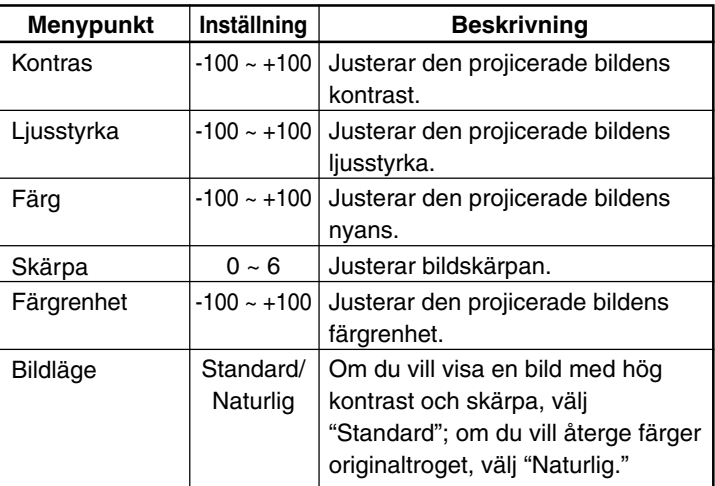

### ◆ **Bildjustering (när du har valt OHP)**

| Bildjustering |                            |  |  |  |  |
|---------------|----------------------------|--|--|--|--|
| Röd           | $\approx$<br>⊲             |  |  |  |  |
| Blå           | $\Gamma$<br>$\blacksquare$ |  |  |  |  |
| Bildläge      | Standard / Naturlig        |  |  |  |  |
| Gamma:        | <b>FOTO / TEXT</b>         |  |  |  |  |
| Standard      | Tillbaka                   |  |  |  |  |

<Menyn Bildjustering>

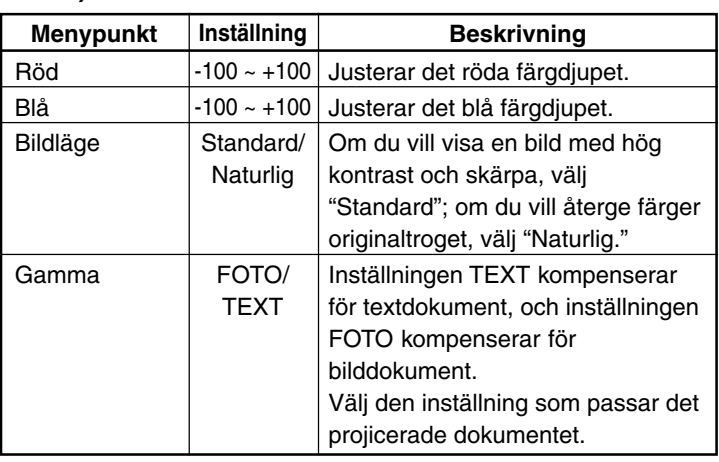

#### ◆ **Synk-justering (bara när du har valt PC-ingång)**

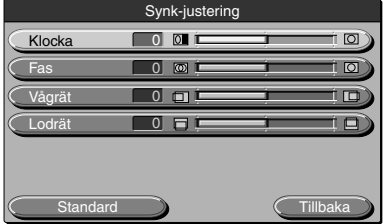

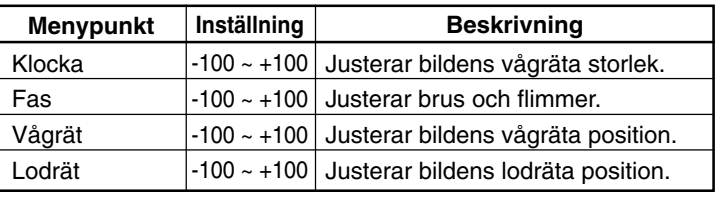

<Menyn Synk-justering>

#### **OBSERVERA**

Ibland går det inte att justera menypunkterna mellan -100 och +100, beroende på PC-insignalen.

#### **Grundläggande användning**

#### ◆ **Inställning 1**

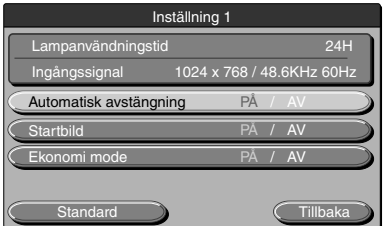

<Menyn Inställning 1>

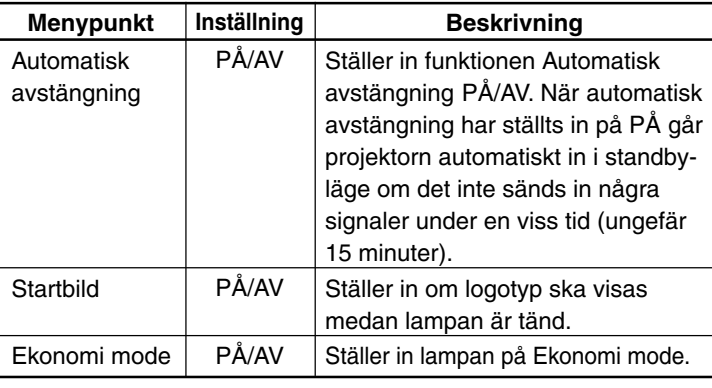

#### **OBSERVERA**

På menyn "Inställning 1" går det att visa de aktuella insignalerna och lampans användningstid..

#### ◆ **Inställning 2**

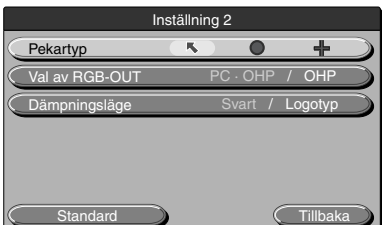

<Menyn Inställning 2>

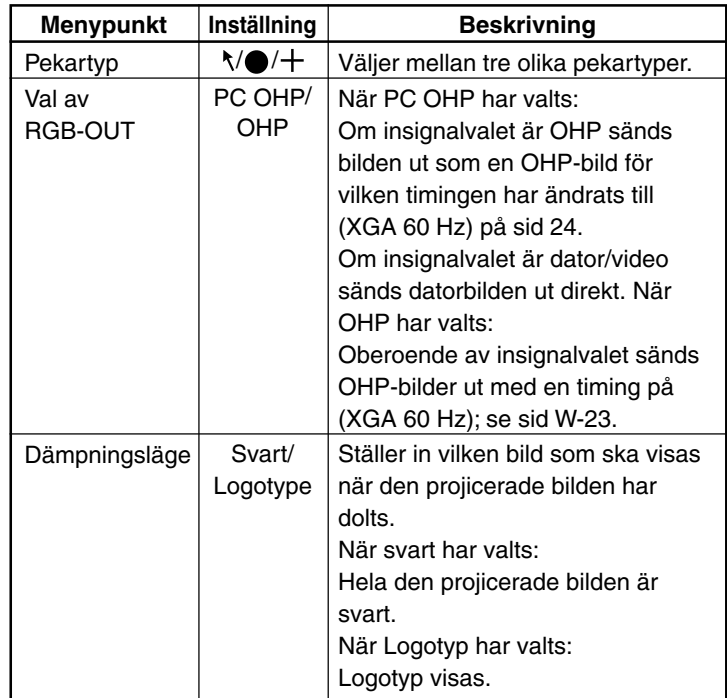

#### ◆ **Val av språk**

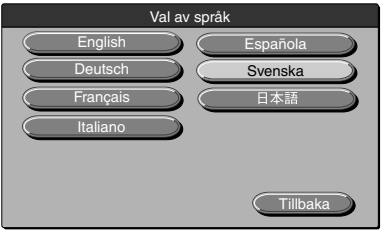

<Menyn Val av språk>

### ◆ **Projiceringsläge**

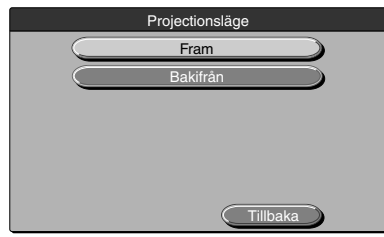

<Menyn Projiceringsläge>

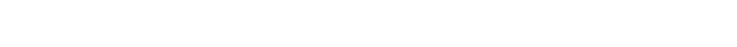

**Menypunkt** Projiceringsläge

#### ◆ **Val av video (bara när du har valt videoingång)**

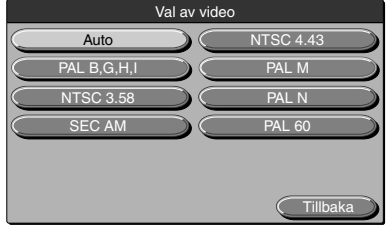

<Menyn Val av video>

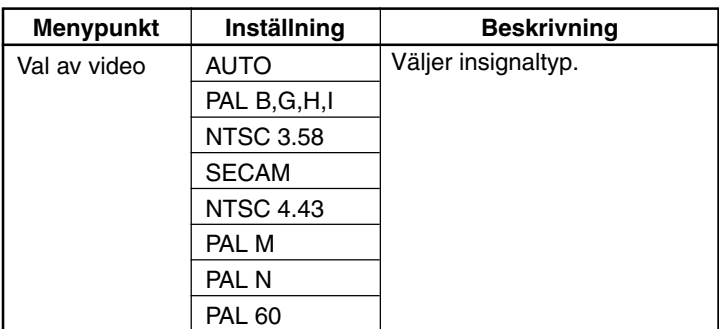

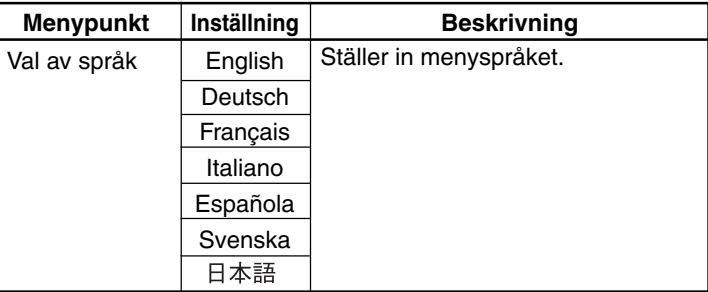

**Beskrivning** Ställer in projiceringsläget beroende på installationssätt

(projicering framifrån (standard) eller bakifrån).

**Inställning** Framifrån

Bakifrån

## ■ **Grundläggande användning**

Här följer en beskrivning av den grundläggande användningen för följande menyer: "Bildjustering", "Synk-justering", "Inställning", "Val av språk", "Videojustering" och "Projiceringsläge".

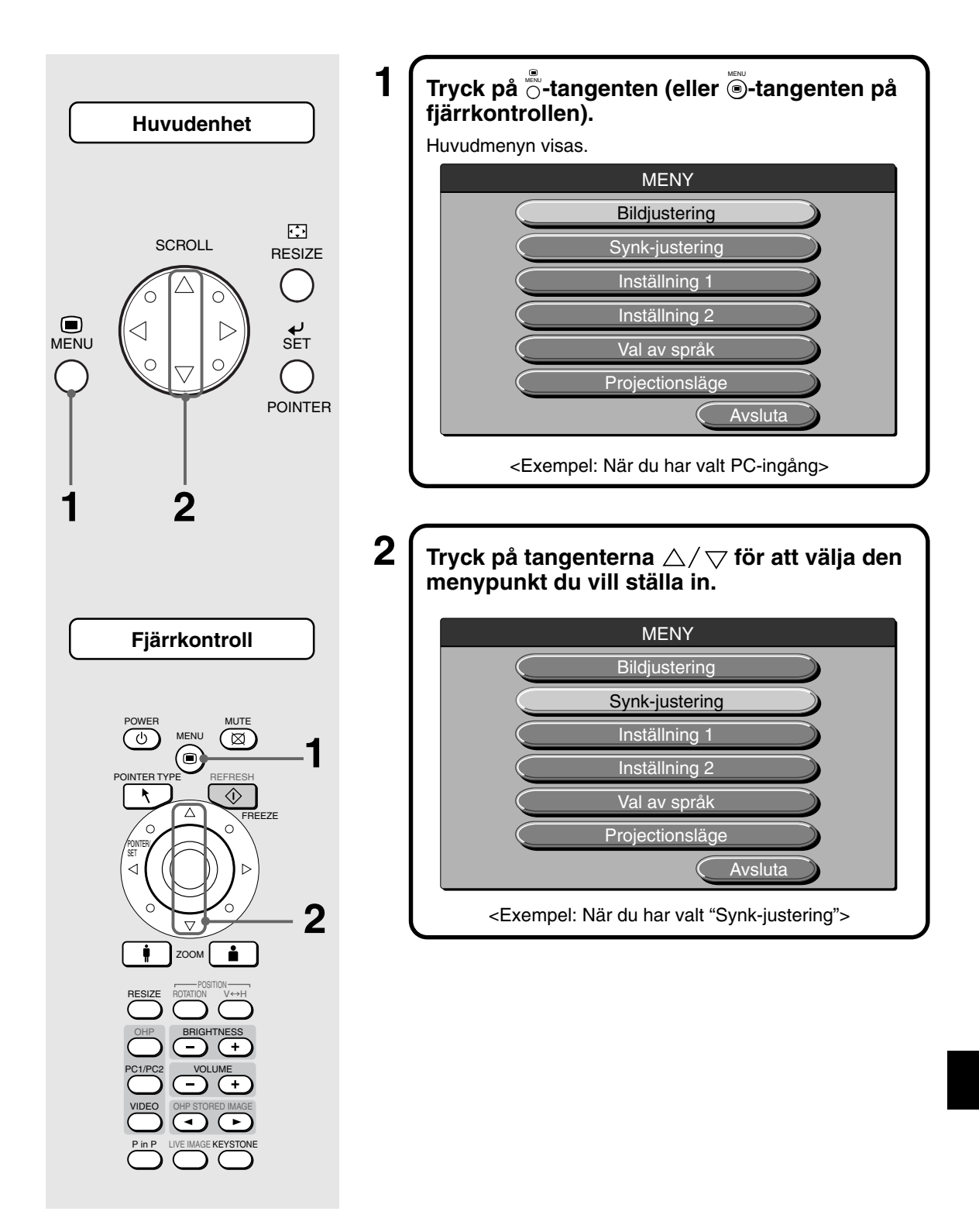

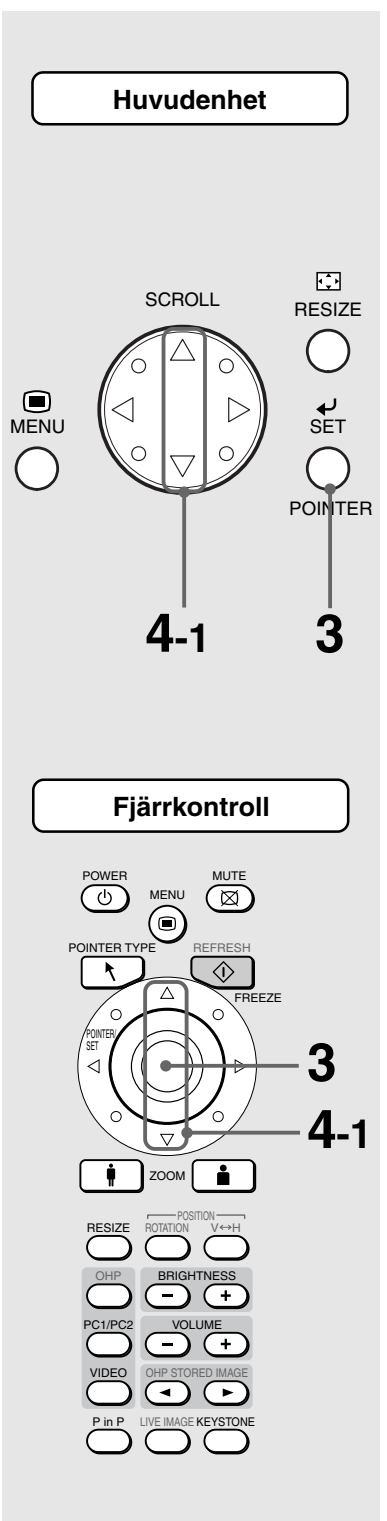

### $\textbf{3} \int \texttt{Tryck}$  på  $\stackrel{\ast}{\odot}$ -tangenten (eller  $\textcircled{b}$ -tangenten på fjärrkontrollen).

Skärmmenyn för den punkt du vill ställa in visas. För att återgå till inställningen som gällde när du köpte projektorn, välj "Standard" och tryck på  $\stackrel{\text{\tiny def}}{\circ}$  -tangenten (eller **T©-tangenten) på menyn "Bildjustering", "Synk-justering"**, "Inställning" eller "Videojustering".

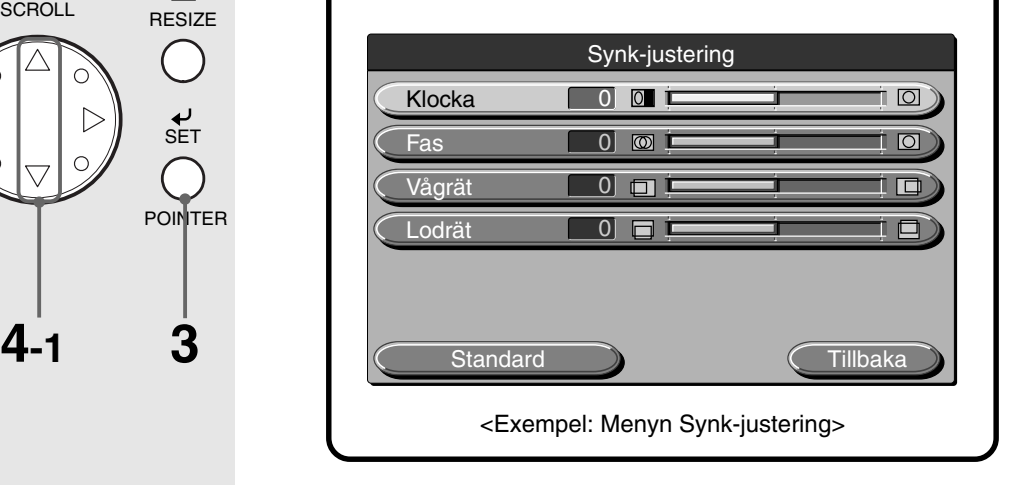

## **När du väljer "PÅ" eller "AV".**

De menypunkter som kräver inställningen "PÅ" eller "AV" är "Automatisk avstängning", "Startbild" och "Ekonomiläge". För mer information om dessa menypunkter, se sid W-45.

### **4-1 ∫ Tryck på tangenterna**  $\triangle/\bigtriangledown$  **för att välja de menypunkter du vill ställa in.**

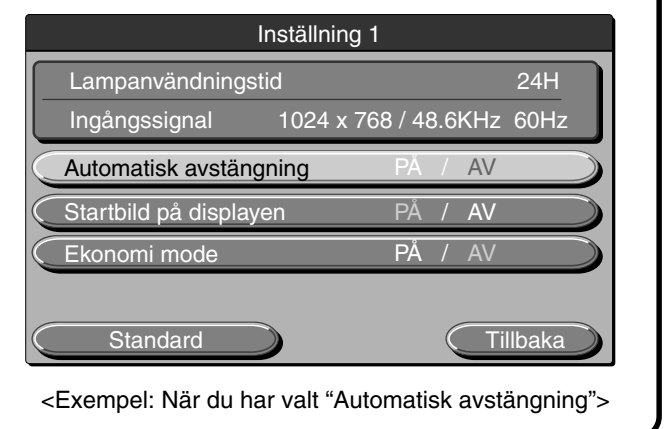

**Grundläggande användning**

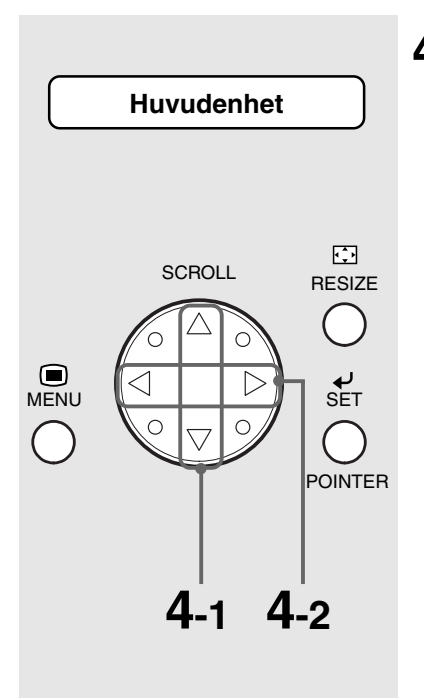

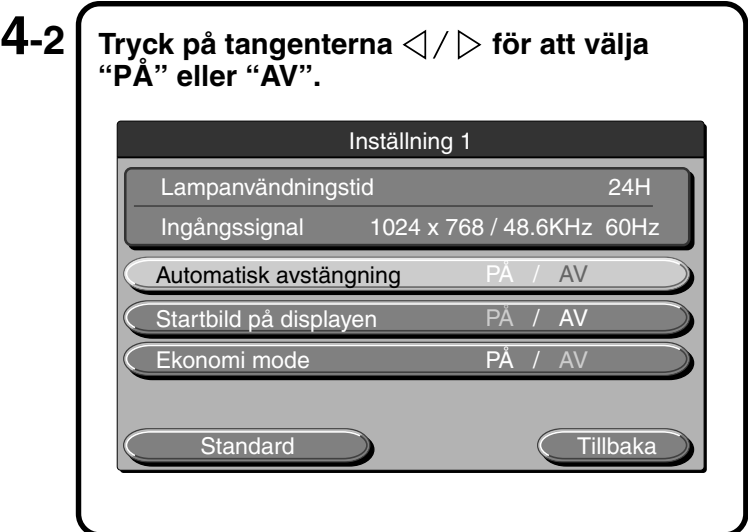

## **När du justerar i stegvisa enheter**

De menypunkter som kräver stegvis justering är "Kontrast", "Röd", "Blå", "Klocka", "Fas", "Vågrät", "Lodrät", "Färgrenhet", "Färg" och "Skärpa". För mer information om dessa menypunkter, se sid W-43.

**Fjärrkontroll**

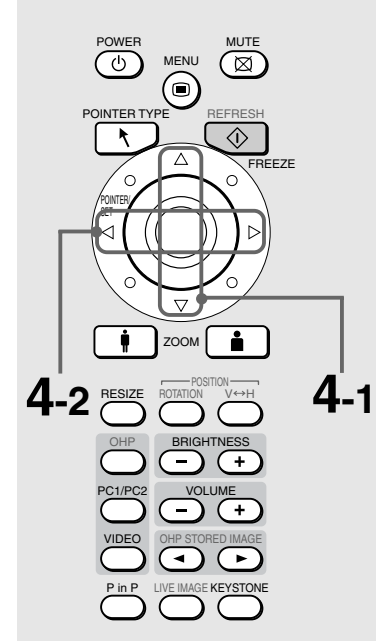

**4-1 ∫ Tryck på tangenterna**  $\triangle/\bigtriangledown$  **för att välja den menypunkt du vill ställa in.**

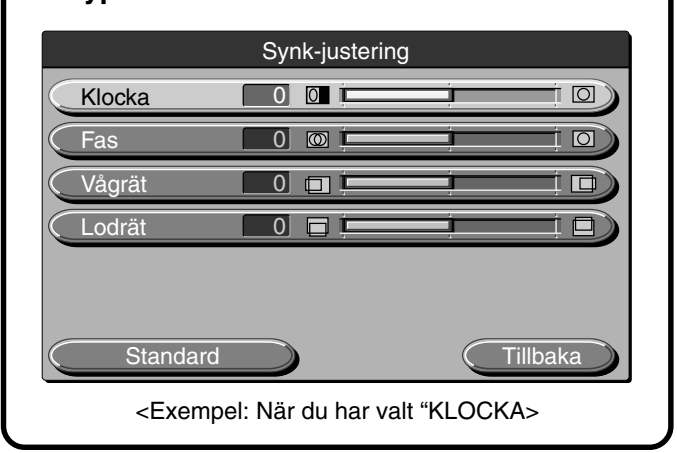

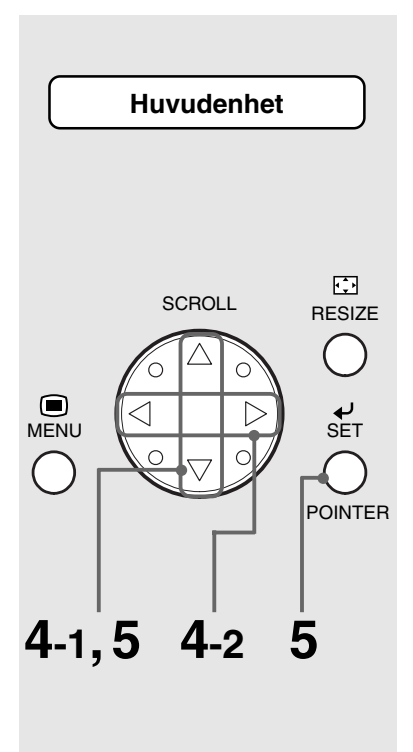

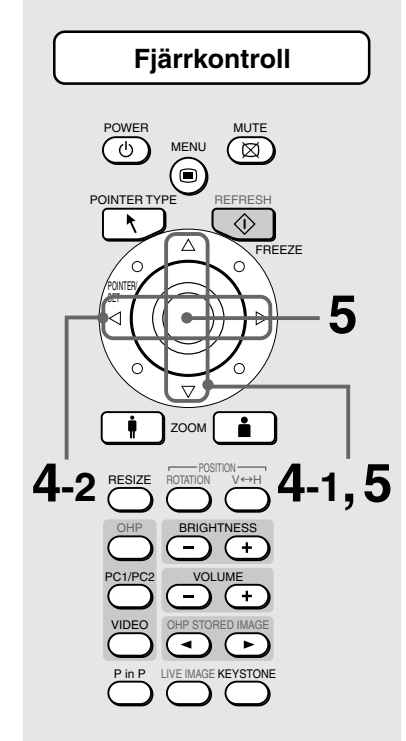

**4-2**  $\mathsf{\Gamma}$  Tryck på tangenterna  $\triangleleft$  ∕  $\triangleright$  för att justera **inställningen.**

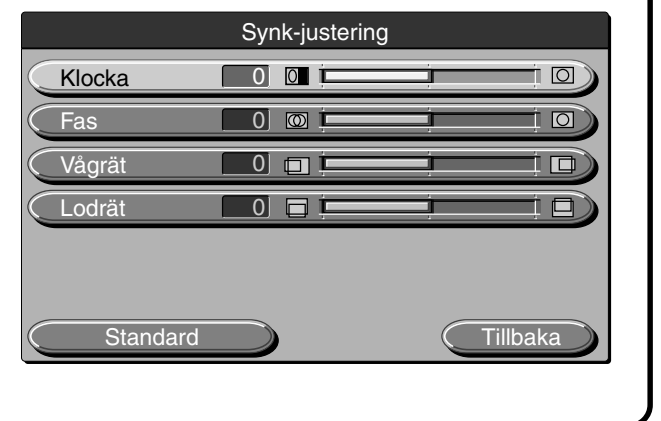

## **Övriga**

Övriga menypunkter är "Val av språk", "Projiceringsläge" och "Val av video". För mer information om dessa menypunkter, se sid W-46.

**4-1 │ ⊺**ryck på tangenterna  $\triangle/\bigtriangledown$  för att välja den **menypunkt du vill ställa in.**

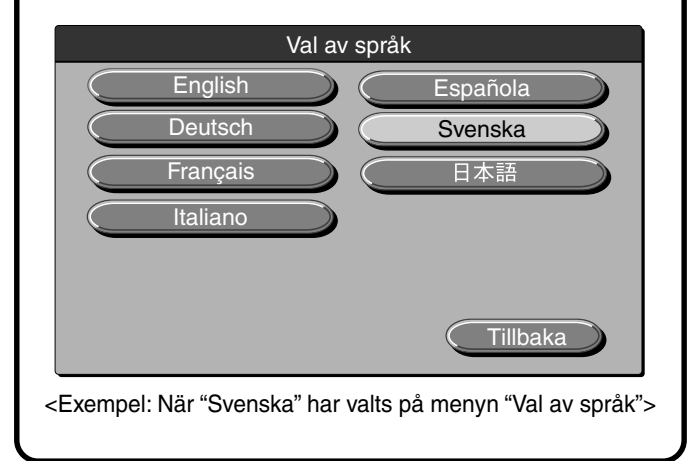

#### $\bf 5 \int$  Tryck på tangenterna  $\triangle / \triangledown$  för att välja "Avsluta" och tryck sedan på ံ...tangenten (eller <sup>-</sup>©-tangenten på fjärrkontrollen).

Detta återgår till huvudmenyn. Skärmmenyn försvinner automatiskt och värdena sparas i minnet om du inte trycker på någon tangent inom ungefär 30 sekunder.

### ■ **Snabbmeny**

På Snabbmeny finns de menypunkter som används ofta. Detta avsnitt beskriver vilka funktioner som kan ställas in på Snabbmeny.

Tryck på <sub>O</sub>-tangenten (eller (S-tangenten på fjärrkontrollen) för att visa Snabbmeny.

### **Beskrivning av menypunkter**

#### ◆ **När OHP har valts**

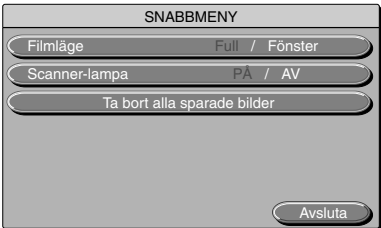

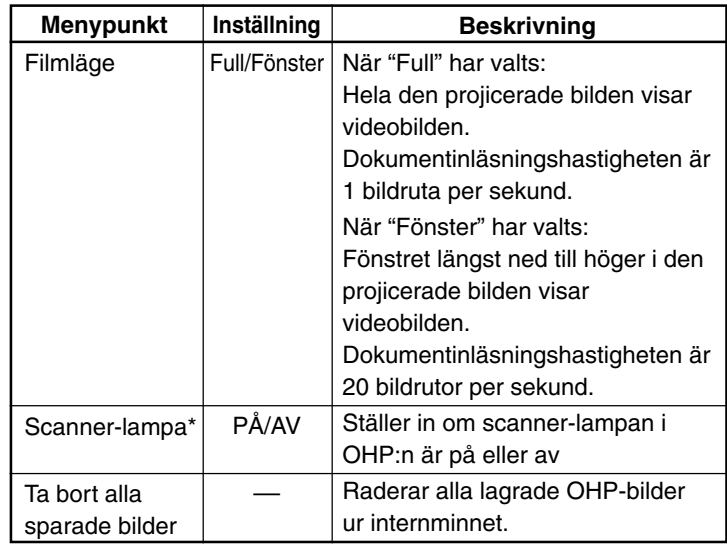

\* Om den omgivande temperaturen är låg när scanner lampan sätts PÅ blir OHP-bilderna något rödaktiga.

#### ◆ **När lagrade bild för OHP visas**

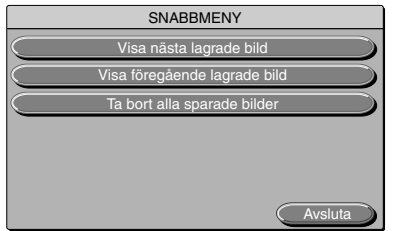

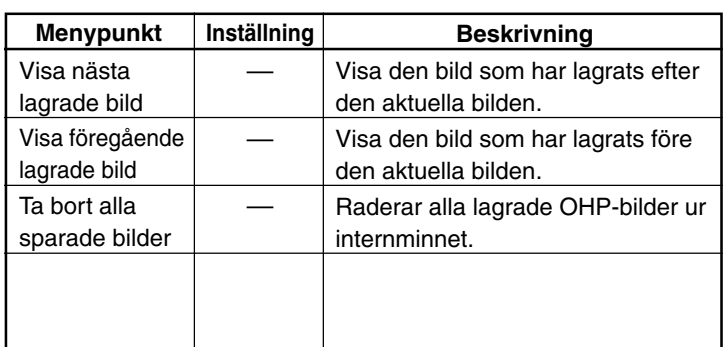

#### ◆ **När PC-ingång har valts**

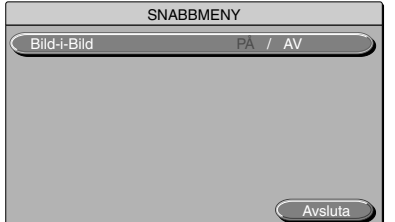

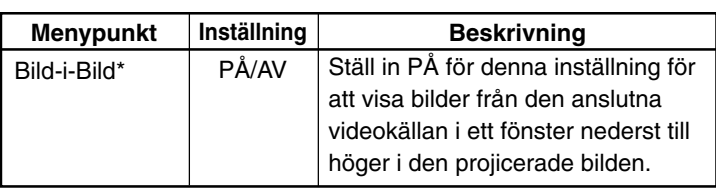

\* Visas inte utan insignal från datorn.

#### ◆ **När VIDEO-ingång har valts** Ingen Snabbmeny.

### ■ **Funktionsstörningsskydd**

Projektorn har skyddskretsar som förhindrar eldsvåda och skador på de interna komponenterna på grund av onormal temperatur.

#### ● **När LAMP/COVER-indikatorn blinkar:**

❍ Åtgärd

- 1. Dra ut nätkabeln från vägguttaget.
- 2. Sätt fast luftfiltret ordentligt. För mer information, se "Rengöra luftfiltret" på sid W-56.
- 3. Sätt fast lampenhetens kåpa ordentligt. För mer information, se "Byta lampenheten" på sid W-54.

#### ● **När temperaturindikatorn blinkar eller lyser.**

❍ Åtgärd

- 1. Dra ut nätkabeln från vägguttaget.
- 2. Kontrollera följande och vidta avhjälpande åtgärder.

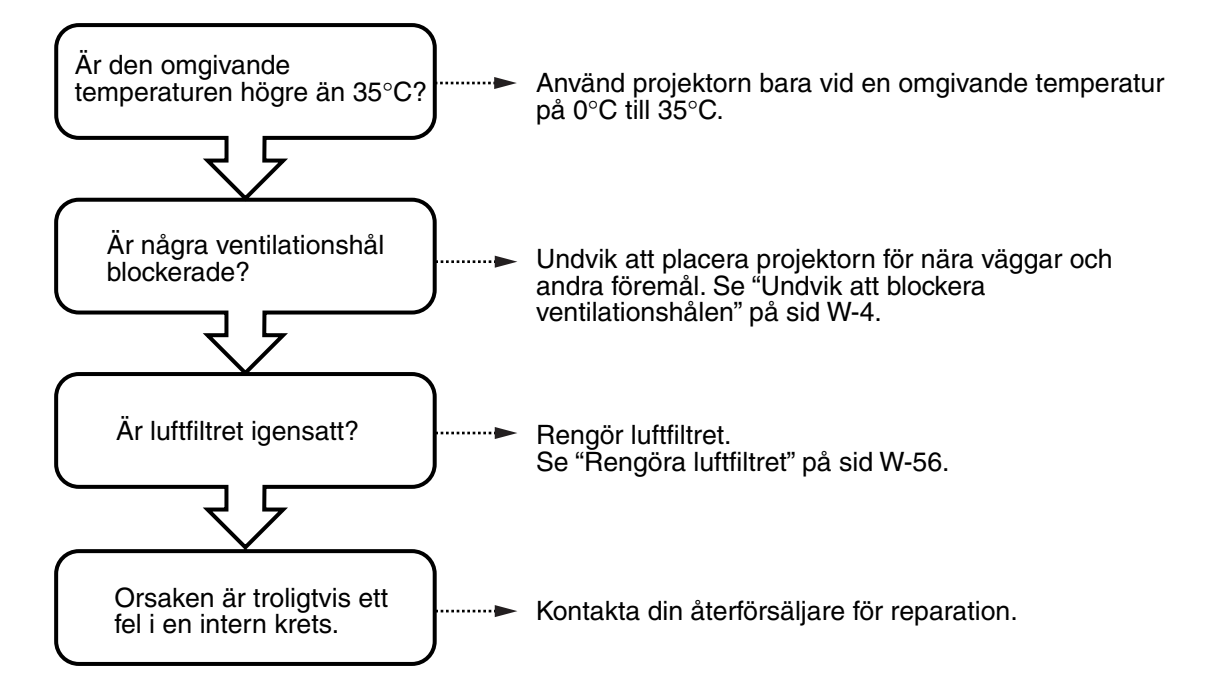

\* Projektorn fungerar när TEMP-indikatorn är AV.

\* Byt lampan samtidigt om LAMP/COVER-indikatorn lyser. För mer information om hur du byter lampan, se sid W-54.

\* En blinkande TEMP-indikator varnar för att temperaturen är för hög. Om de omgivande förhållandena förbättras inom 10 sekunder slutar indikatorn att blinka. (När TEMPindikatorn slocknar fortsätter projektorn att fungera normalt.)

Om TEMP-indikatorn blinkar i mer än 10 sekunder och de omgivande förhållandena inte förbättras går indikatorn över till att lysa med fast sken och lampan släcks.

● När strömförsörjningen inte fungerar (alla indikatorer är släckta när du försöker slå PÅ strömmen)

❍ Åtgärd

1.Dra ut nätkabeln från vägguttaget.

2.Kontrollera följande och vidta avhjälpande åtgärder.

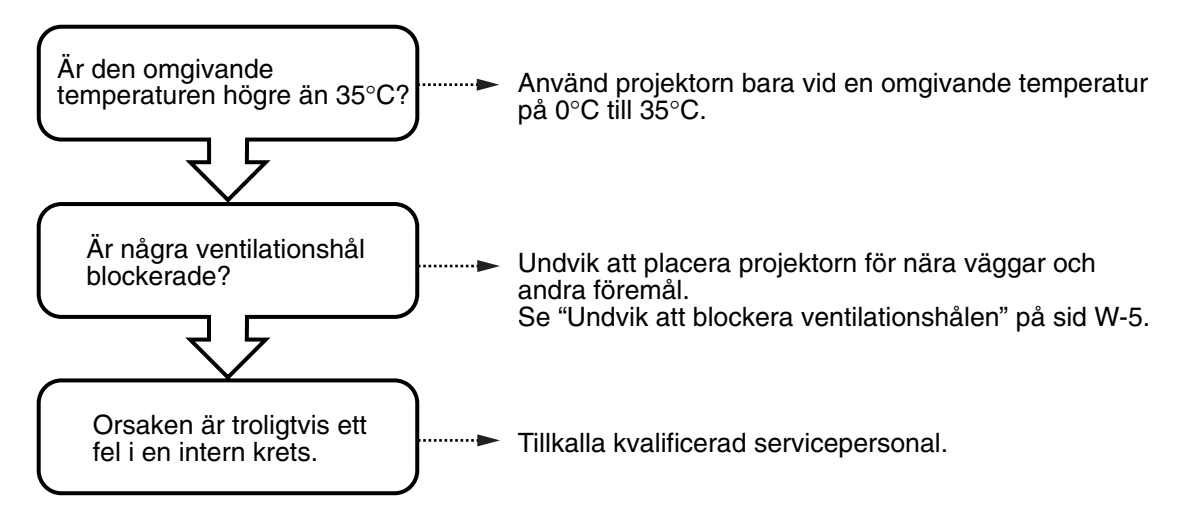

### ■ **Byte av lampenhet**

Den ungefärliga livslängden för lampan i denna projektor är 1400 timmar. (Denna kan förkortas, beroende på användningsförhållandena.) Då det är hög risk för att lampan exploderar om den sammanlagda användningstiden överstiger 1500 timmar, stängs strömmen till lampan av efter 1500 timmar. Byt ut lampenheten (säljs separat) i följande fall om lampans sammanlagda användningstid överstiger 1400 timmar. När den projicerade bilden mörknar eller om färgerna inte är tillfredsställande har lampan nått slutet av sin livslängd. Byt i så fall lampenheten.

● När nedanstående meddelande visas samtidigt som lampan är på (inträffar när lampans sammanlagda användningstid överstiger 1400 timmar).

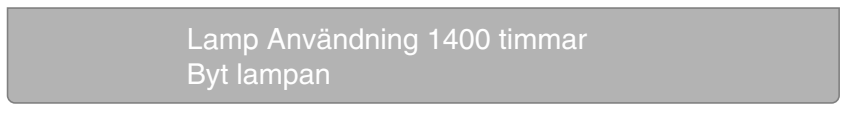

● När "Lampanvändningstid" på skärmmenyn har uppnått 1400 timmar blinkar LAMP/ COVER-indikatorn rött.

Lampanvändningstiden visas under menyn "Inställning 1". (För mer information, se sid 45.)

● När LAMP/COVER-indikatorn lyser rött utan att lampan är tänd. (När lampans sammanlagda användningstid överstiger 1500 timmar.)

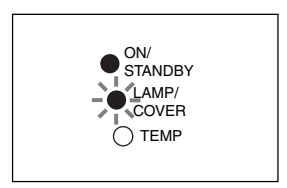

#### **VARNING**

- Undvik att byta lampan omedelbart efter att du har stängt av projektorn. Lampan blir mycket varm och kan orsaka brännskador. Stäng av lampan, dra ut nätkabeln från vägguttaget och vänta sedan i minst en timme innan du byter lampan.
- Undvik att vidröra lampan med bara händer. Annars kan ljusstyrkan försämras och lampans livslängd förkortas. • Projektorn innehåller många glasdelar (t.ex. lampa och speglar). Om dessa glasdelar går sönder ska du handskas varsamt med dem för att förhindra personskador på grund av glassplitter. Kontakta din återförsäljare eller NEC-kvalificerad servicepersonal för reparation.

#### **FÖRSIKTIGHET**

• Denna lampenhet är inte kompatibel med lampenheten i DT100. Ange särskilt lampenheten DT02LP.

#### **Metod**

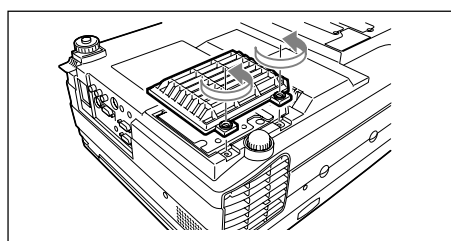

#### **1 Ta loss lampenhetens kåpa.**

Skruva loss kåpans skruvar med hjälp av en spårskruvmejsel.

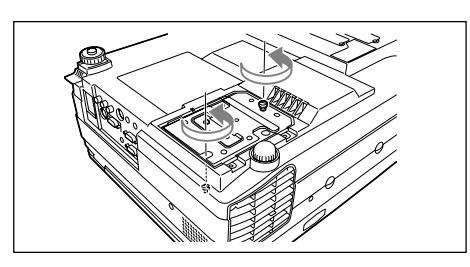

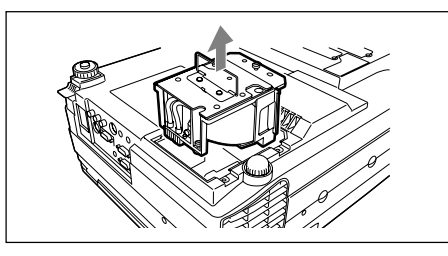

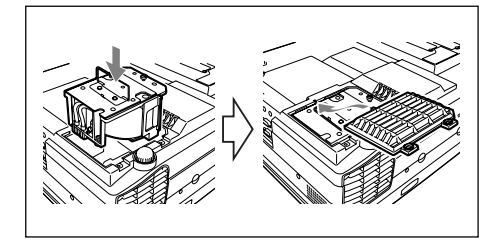

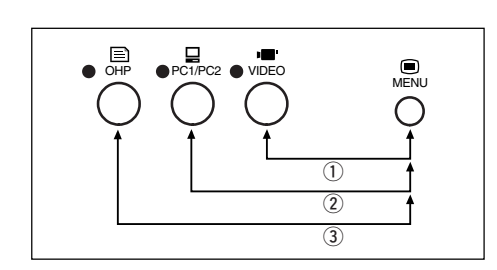

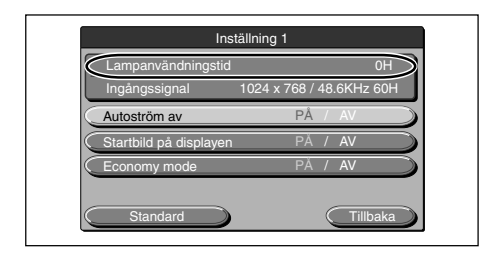

#### **2 Skruva loss lampenhetens fästskruvar.** Skruva loss lampenhetens skruvar. (2 st.)

### **3 Dra ut lampenheten.**

Håll i handtaget och lyft lampenheten uppåt.

## **4 Sätt i en ny lampenhet.**

q Håll i lampenheten och tryck in den.

- 2 Se till att de två utsprången passar in i hålen.
- 3 Spänn lampenhetens två fästskruvar.
- r Passa in de tre flikarna på lampenhetens kåpa med hålen på projektorn så att den sitter ordentligt. Spänn sedan kåpans två fästskruvar.

## **5 Nollställ lampanvändningstiden.**

Gör följande i standby-läge. Tryck på tangenterna " 
Ö, " O och " Ö i den ordningen samtidigt som du håller in  $\stackrel{\text{def}}{\circ}$  tangenten. Indikatorn LAMP/COVER blinkar grönt.

#### **FÖRSIKTIGHET**

Nollställ inte lampanvändningstiden utan att byta lampan. Risken att lampan exploderar ökar om lampans sammanlagda användningstid överstiger 1500 timmar.

#### **6 Kontrollera att användningstiden på lampinställningsmenyn är "0 h" enligt bilden till vänster.**

Om lampanvändningstiden inte är nollställd, gör detta enligt steg **5**.

#### **FÖRSIKTIGHET**

Se till att nollställa lampanvändningstiden efter att du har bytt lampan. Annars går det inte att veta den rätta användningstiden. När användningstiden överstiger 1500 timmar stängs

strömmen till lampan av, oberoende av den faktiska återstående livslängden.

#### **OBSERVERA**

- För säkerhets skull tänds lampan inte såvida inte lampenhetens kåpa sitter på.
- Lampenheten, som säljs separat, levereras med ett luftfilter. Byt även luftfiltret när du byter lampenheten. (Se sid W-56.)
- Lampan kan kasseras på samma sätt som vanliga lysrör; följ de lokala bestämmelserna för avfallshantering.

### ■ **Rengöra luftfiltret**

Luftfiltret fyller en viktig funktion, eftersom det skyddar de optiska komponenterna inuti projektorn mot smuts och damm. Ett igensatt luftfilter kan orsaka att temperaturen inuti projektorn stiger och att fläktens hastighet ökar. Detta kan i sin tur förkorta lampans livslängd eller orsaka funktionsstörningar. Luftfiltret bör rengöras regelbundet (ungefär en gång i månaden om projektorn används fyra timmar per dag).

Byt ut hela filtret om det är svårt att avlägsna smuts och damm.

#### **Metod**

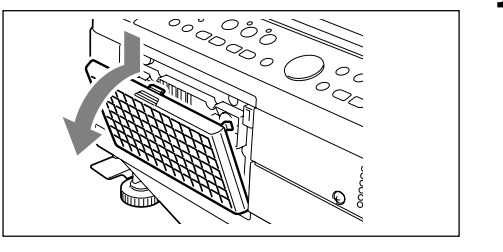

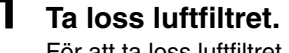

För att ta loss luftfiltret, tryck ned haken samtidigt som du drar det utåt.

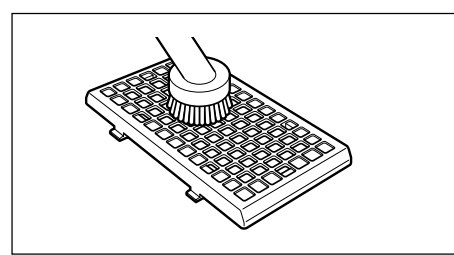

#### **2 Dammsug svampen för att avlägsna dammet.**

Dammsug svampens utsida enligt bilden.

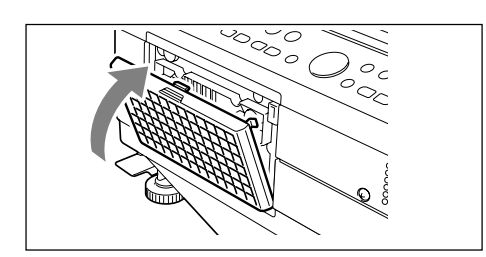

## **3 Sätt tillbaka luftfiltret.**

Följ steg 1 i omvänd ordning. Tryck in det igen så att det hörs ett klickljud.

#### **FÖRSIKTIGHET**

Skötsel av luftfiltret samt försiktighetsåtgärder.

- Skölj inte luftfiltret med vatten eller andra vätskor. Annars kan filtret sättas igen.
- Torka inte luftfiltret med en trasa, varken torr eller våt, eftersom även detta kan orsaka att filtret sätts igen.
- Dammsug alltid bara utsidan av luftfiltret. Om du dammsuger insidan kommer effektiviteten att försämras.
- Glöm inte att sätta tillbaka luftfiltret. Om projektorn saknar luftfilter kan det komma in damm i projektorn, vilket medför att den projicerade bilden blir smutsig.
- Om luftfiltret skadas ska du byta ut det mot ett nytt (säljs separat). Om projektorn används med ett skadat luftfilter kan det komma in damm i projektorn, vilket medför att den projicerade bilden blir smutsig.

#### **OBSERVERA**

Lampan tänds inte såvida inte luftfiltret sitter i.

# **Felsökning**

Om du misstänker att ett fel har inträffat, kontrollera följande punkter innan du beställer reparation.

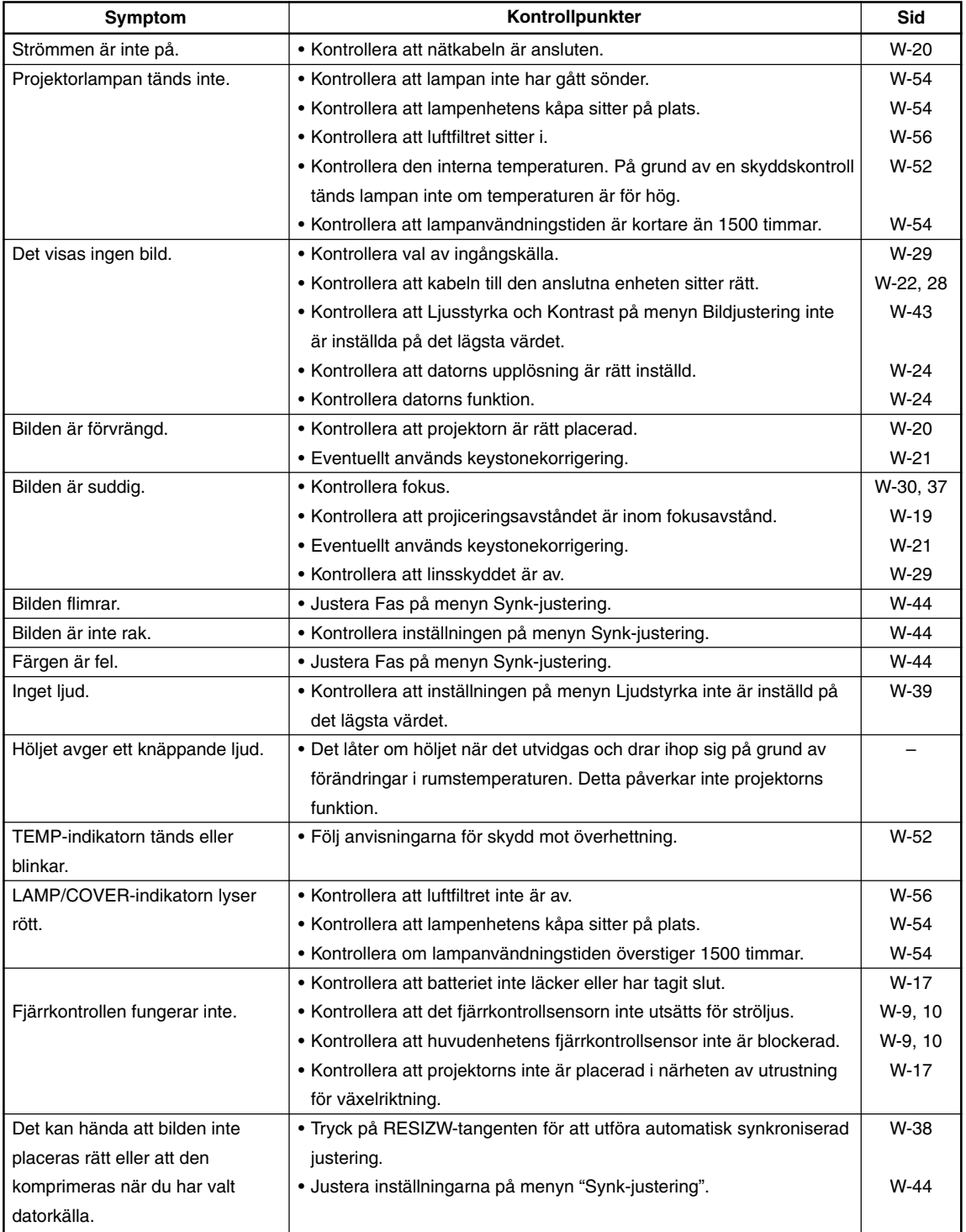

# **Specifikationer**

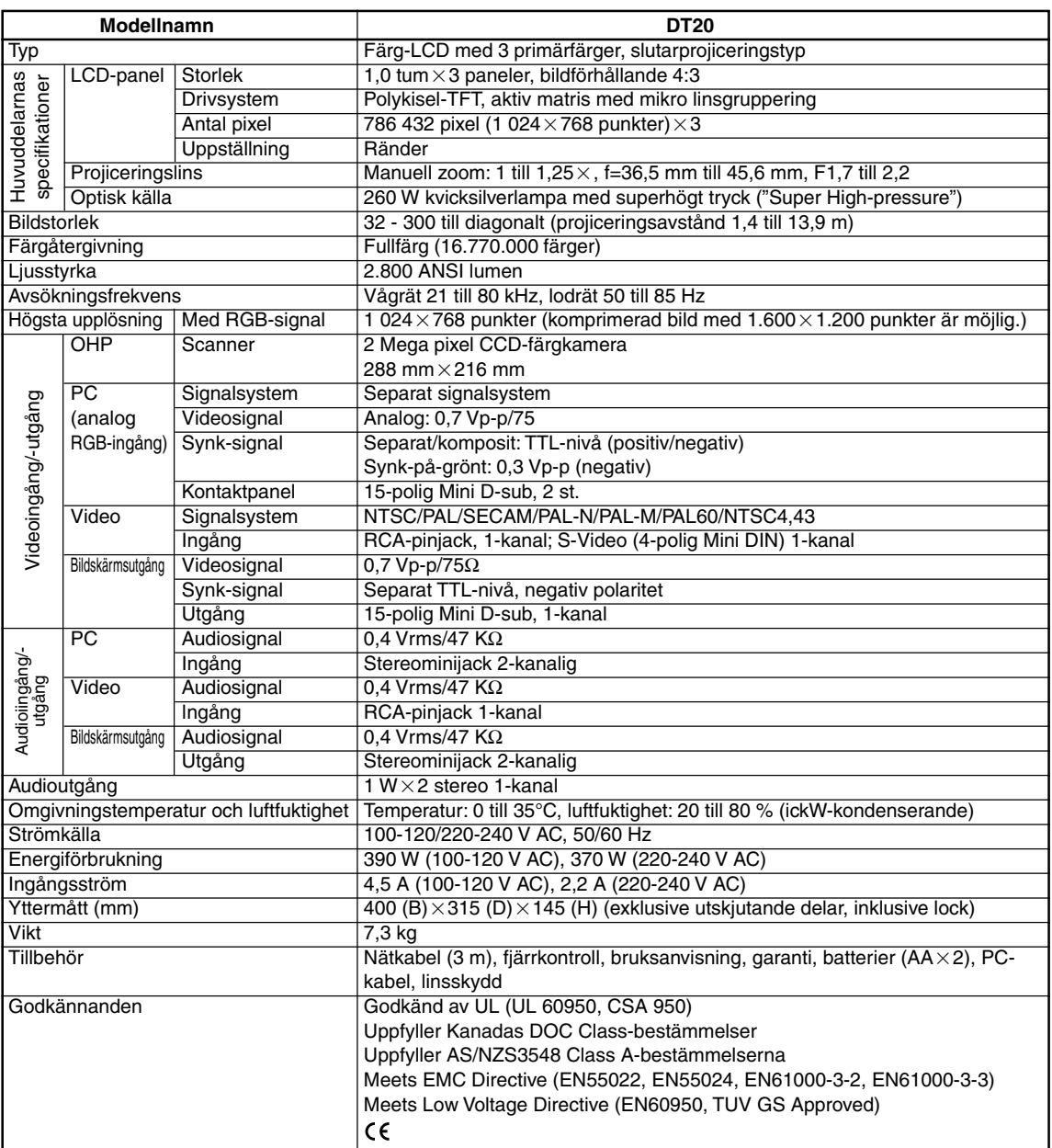

• Specifikationer och konstruktion kan i produktförbättringssyfte komma att förändras utan föregående meddelande.

För ytterligare information kan du besöka:

```
US : http://www.necvisualsystems.com/
```

```
Europa : http://www.nec-europe.com/
```

```
Andra ställen : http://www.nec-pj.com/
```
Det är normalt att LCD-bildskärmspaneler har en del pixeldefekter. Kontakta ditt lokala NEC-försäljningskontor för ytterligare information angående pixeldata.

Rätt till ändringar förbehålles.